# **Notes de publication pour Debian 8 (« Jessie »), PC 64 bits**

**Projet de documentation de Debian (http://www.debian.org/doc/)**

10 août 2016

Ce document est libre, vous pouvez le redistribuer et/ou le modifier selon les termes de la Licence Publique Générale GNU publiée par la Free Software Foundation (version 2 ou bien toute autre version ultérieure choisie par vous).

Ce document est distribué car potentiellement utile, mais SANS AUCUNE GARANTIE, ni explicite ni implicite, y compris les garanties de commercialisation ou d'adaptation dans un but spécifique. Reportezvous à la Licence Publique Générale GNU pour plus de détails.

Vous devez avoir reçu une copie de la Licence Publique Générale GNU en même temps que ce programme ; si ce n'est pas le cas, écrivez à la Free Software Foundation, Inc., 51 Franklin Street, Fifth Floor, Boston, MA 02110-1301 USA.

Le texte de la licence peut être trouvé (en langue anglaise) à l'adresse http://www.gnu.org/licenses/ gpl-2.0.html et dans le fichier /usr/share/common-licenses/GPL-2 sur une machine Debian.

# **Table des matières**

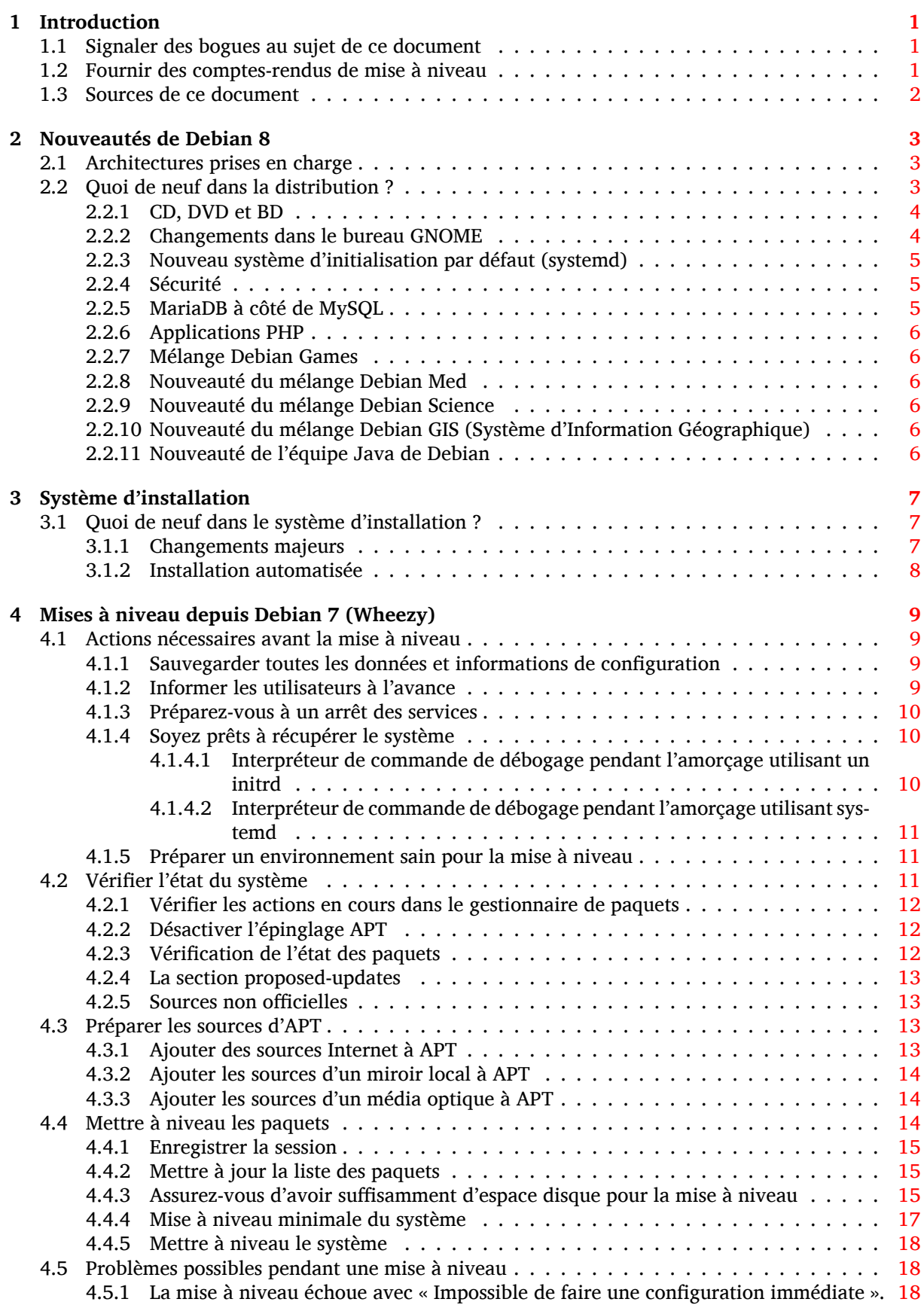

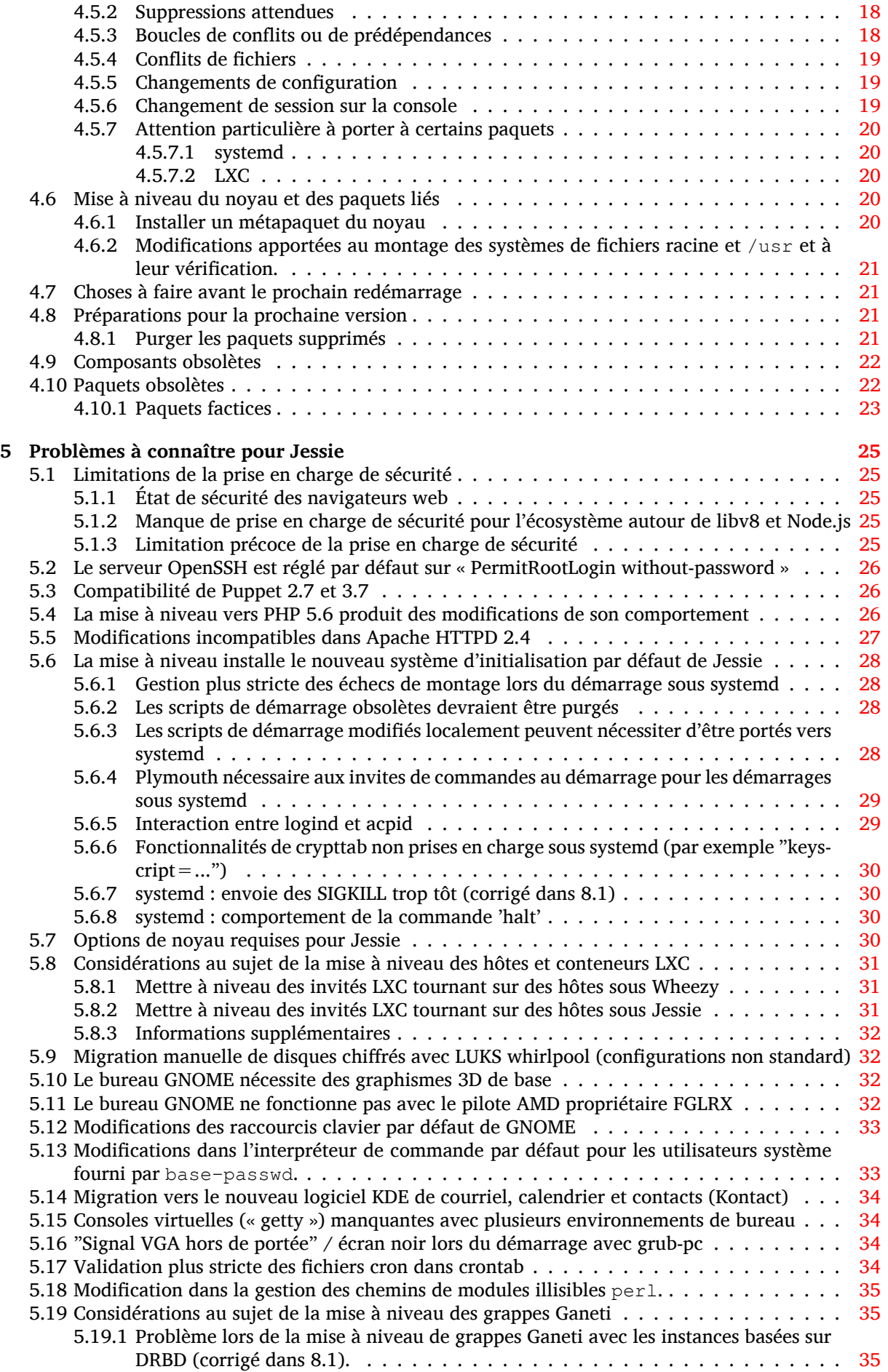

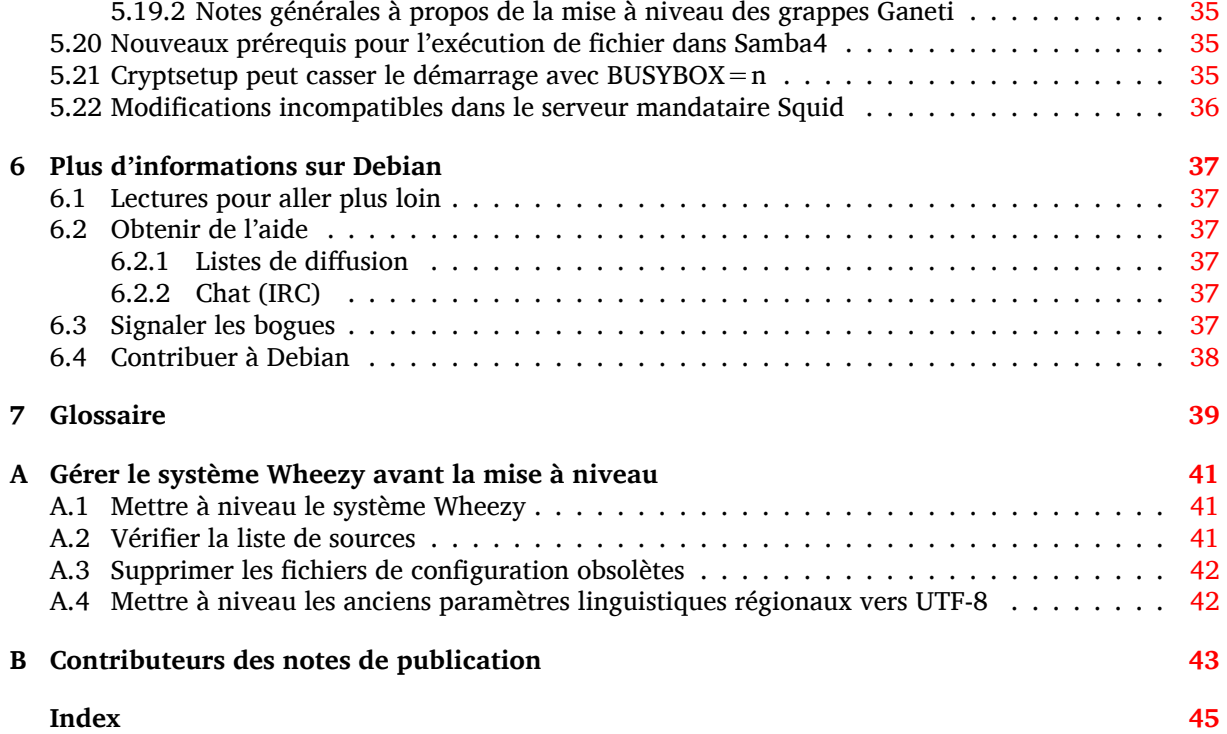

# <span id="page-6-0"></span>**Chapitre 1 Introduction**

Ce document présente aux utilisateurs de la distribution Debian les changements majeurs introduits dans la version 8 (nom de code Jessie).

Les notes de publication fournissent des informations sur la façon d'effectuer une mise à niveau depuis la version précédente 7 (nom de code Wheezy) vers la version actuelle et renseignent les utilisateurs sur les problèmes éventuels qu'ils pourraient rencontrer pendant cette mise à niveau.

La version la plus récente de ce document est toujours disponible à l'adresse https://www.debian. org/releases/jessie/releasenotes. En cas de doute, vérifiez la date du document en première page et assurez-vous de lire la dernière version.

#### **ATTENTION**

Veuillez noter qu'il est impossible de lister tous les problèmes connus. C'est pourquoi une sélection a été faite selon la fréquence et l'impact de ces problèmes.

Veuillez noter que nous ne prenons en charge et documentons que les mises à niveau depuis la précédente version de Debian (dans ce cas, la mise à niveau depuis Wheezy). Si vous devez effectuer la mise à niveau depuis une version antérieure, nous vous suggérons de lire les éditions précédentes de ces notes de publication et de commencer par faire une mise à niveau vers Wheezy.

# **1.1 Signaler des bogues au sujet de ce document**

Nous avons essayé de tester toutes les différentes étapes de mise à niveau décrites dans ce document, en essayant d'anticiper tous les problèmes que peuvent rencontrer nos utilisateurs.

<span id="page-6-1"></span>Cependant, si vous pensez avoir trouvé un bogue dans cette documentation (une information incorrecte ou manquante), merci de soumettre un rapport de bogue dans le système de suivi des bogues (https://bugs.debian.org/) sur le pseudo-paquet release-notes. Pensez à consulter au préalable les rapports de bogue existants (https://bugs.debian.org/release-notes) pour vérifier que ce problème n'a pas déjà été signalé. N'hésitez pas à ajouter des informations supplémentaires aux rapports de bogue existants si vous pouvez contribuer au contenu de ce d[ocument.](https://bugs.debian.org/)

Nous apprécions, et encourageons, les rapports qui fournissent des correctifs aux sources du document. Vo[us pouvez trouver plus de re](https://bugs.debian.org/release-notes)nseignements sur la manière d'obtenir les sources de ce document en Section 1.3.

## **1.2 Fournir des comptes-rendus de mise à niveau**

<span id="page-6-2"></span>Nous r[ecue](#page-7-0)illons toutes les expériences de nos utilisateurs sur les mises à niveau de Wheezy vers Jessie. Si vous désirez partager la vôtre, veuillez soumettre un rapport de bogue dans le système de suivi des bogues (https://bugs.debian.org/) sur le pseudo-paquet upgrade-reports présentant votre bilan. Nous vous demandons de compresser toutes les pièces jointes (en utilisant **gzip**).

Veuillez fournir les renseignements suivants lors de l'envoi de votre compte-rendu de mis[e à niveau :](https://bugs.debian.org/)

- <span id="page-7-1"></span>— l'état de votre base de données de paquets avant et après la mise à niveau : la base de données d'état de dpkg disponible dans /var/lib/dpkg/status et les informations d'état des paquets d'apt disponibles dans /var/lib/apt/extended\_states. Vous devriez faire une sauvegarde avant la mise à niveau comme décrit en Section 4.1.1, mais vous pouvez également trouver des sauvegardes de /var/lib/dpkg/status dans /var/backups;
- les fichiers journaux de session créés avec **script**, comme décrit en Section 4.4.1 ;
- vos fichiers journaux d'apt, disponibles dans /[var/l](#page-14-2)og/apt/term.log, ou ceux d'**aptitude**, disponibles dans /var/log/aptitude.

### **NOTE**

Prenez le temps de parcourir les journaux et d'en supprimer toute information sensible ou confidentielle avant de les inclure dans un rapport de bogue car ces informations seront publiées dans une base de données publique.

# **1.3 Sources de ce document**

<span id="page-7-0"></span>Ce document utilise le format DocBook XML. La version HTML est créée avec docbook-xsl et xslt proc. La version PDF est créée avec dblatex ou xmlroff. Les sources des notes de publication sont disponibles dans le dépôt Subversion du *Projet de documentation Debian* . Vous pouvez utiliser l'interface web (https://anonscm.debian.org/viewvc/ddp/manuals/trunk/release-notes/) pour accéder aux fichiers par le web et pour consulter leurs modifications. Veuillez consulter les pages du dépôt Subversion du projet de documentation Debian (https://www.debian.org/doc/cvs[\) pour obtenir](https://anonscm.debian.org/viewvc/ddp/manuals/trunk/release-notes/) plus de renseignements sur les accès au dépôt Subversion.

# <span id="page-8-0"></span>**Chapitre 2**

# **Nouveautés de Debian 8**

Le wiki (https://wiki.debian.org/NewInJessie) contient plus de renseignements à ce sujet.

# **2.1 Architectures prises en charge**

De[bian](https://wiki.debian.org/NewInJessie) 8 introduit deux nouvelles architectures :

- <span id="page-8-1"></span>— arm64, portage 64 bits pour les machines ARM.
- ppc64el, portage 64 bits petit-boutiste pour les machines PowerPC.
- En conséquence, voici ci-dessous la liste des architectures officiellement prises en charge par Debian

8 :

- PC 64 bits (« amd64 ») et PC 32 bits (« i386 »)
- $-$  ARM 64 bits (« arm64 »)
- ARM EABI (« armel »)
- ARMv7 (ARM avec unité de calcul flottant, « armhf »)
- MIPS (« mips » (gros-boutiste *big endian* en anglais) et « mipsel » (petit-boutiste *little endian* en anglais))
- PowerPC (« powerpc »)
- PowerPC 64 bits petit-boutiste (« ppc64el »)
- System z  $(*$  s390x »)

Trois architectures faisaient partie de Debian 7 mais ne sont pas publiées avec jessie.

- Comme annoncé lors de la publication de wheezy, le portage s390 32 bits est interrompu et remplacé par s390x.
- De plus, les portages sur IA-64 et Sparc ont été supprimés de cette publication à cause du manque de développeurs. L'architecture Sparc a été prise en charge dans Debian depuis la version 2.1 (en 1999), et ia64 a été ajoutée dans Debian 3.0 (en 2002).

Enfin, les portages Debian sur le noyau FreeBSD, kfreebsd-amd64 et kfreebsd-i386, inclus comme démonstrations technologiques dans Debian 6.0 et Debian 7, ne font pas partie de cette publication.

Vous pouvez en savoir plus sur l'état des portages et les renseignements spécifiques en consultant les pages web sur les portages Debian (https://www.debian.org/ports/).

# **2.2 Quoi de neuf dans la distribution ?**

<span id="page-8-2"></span>[Cette nouvelle version de Debi](https://www.debian.org/ports/)an propose plus de logiciels que la version précédente, Wheezy ; la distribution inclut plus de 12253 nouveaux paquets, pour un total de plus de 43512 paquets. La plupart des logiciels de la distribution ont été mis à jour : plus de 24573 paquets logiciels (ce qui représente 66 % des paquets de la distribution Wheezy). Un nombre significatif de paquets (plus de 5441, soit 14 % des paquets de Wheezy) ont également été supprimés de la distribution pour diverses raisons. Vous ne

<span id="page-9-2"></span>verrez pas de mise à jour pour ces paquets et ils seront indiqués comme « obsolètes » dans les interfaces de gestion des paquets ; consultez pour cela Section 4.10.

Debian fournit à nouveau plusieurs applications et environnements de bureau. Entre autres, sont maintenant inclus GNOME 3.14, KDE 4.11, Xfce 4.10 et LXDE.

Des applications ont également été mises à jour [comm](#page-27-1)e les suites bureautiques :

- LibreOffice est mis à jour vers la version 4.3 ;
- Calligra est mis à jour vers la version 2.8 ;
- GNUcash est mis à jour vers la version 2.6 ;
- GNUmeric est mis à jour vers la version 1.12 ;
- Abiword est mis à jour vers la version 3.0.

Les mises à jour des autres applications de bureau incluent la mise à niveau vers Evolution 3.12. Parmi de nombreuses autres mises à jour, cette publication inclut également celles des logiciels suivants :

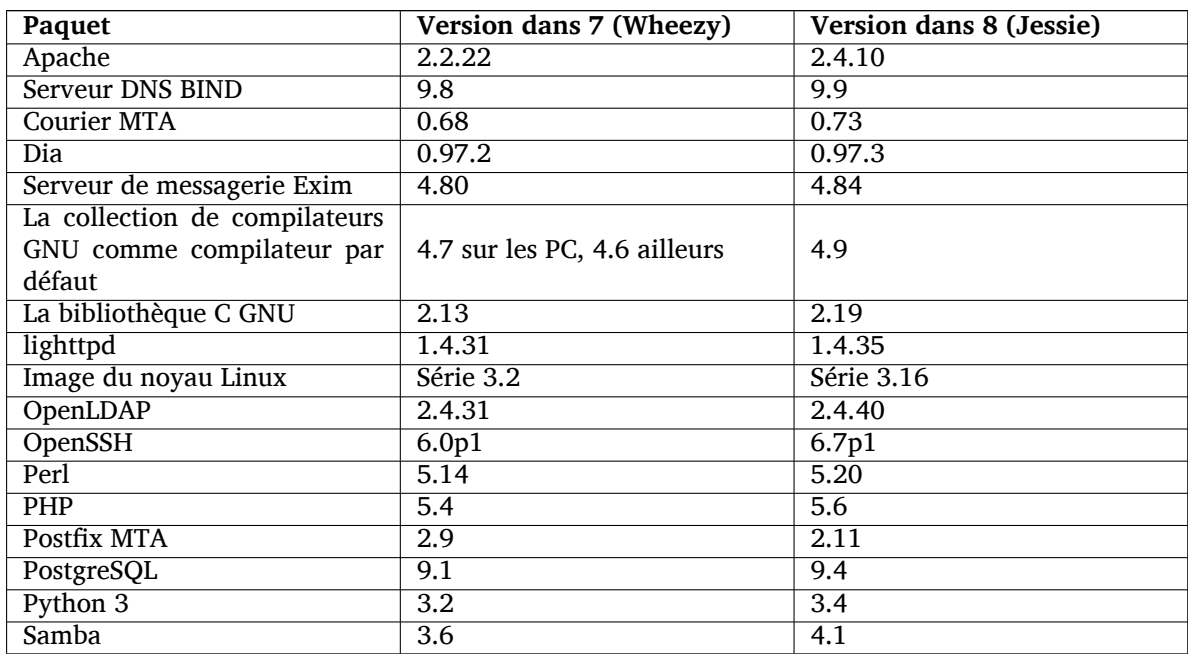

### **2.2.1 CD, DVD et BD**

<span id="page-9-0"></span>Debian est officiellement distribuée sous la forme de 9 ou 10 DVD ou 75 à 85 CD de binaires (selon les architectures), et 10 DVD ou 59 CD de fichiers source. Il existe également un DVD *multi-arch*, comprenant une sélection de paquets pour les architectures amd64 et i386 avec le code source. Debian est également publiée sous forme d'images Blu-ray (BD), deux pour chacune des architectures amd64 et i386, ou deux pour le code source. Pour des considérations de taille, certains très gros paquets ne sont pas disponibles en CD, ces paquets conviennent mieux aux images DVD et BD dans lesquelles ils sont toujours inclus.

### **2.2.2 Changements dans le bureau GNOME**

En étant mis à niveau vers la version 3.14, le nouveau bureau GNOME amène de nouvelles fonctionnalités et des améliorations ergonomiques.

<span id="page-9-1"></span>Le design de GNOME shell a été mis à jour. La barre de message du bas de l'écran est plus grande, plus facile à utiliser et moins prompte à apparaître accidentellement. Une nouvelle zone d'état du système dans le coin supérieur droit regroupe tous les paramètres utiles.

L'écran de veille a été remplacé par un écran verrouillé qui comporte des fonctionnalités minimales lorsque l'utilisateur s'est absenté. Par exemple, vous pouvez mettre la musique en pause, être informé d'un nouveau courriel, ou changer la luminosité de l'écran sans entrer le mot de passe. En appuyant sur la touche Échap ou lorsque vous commencez à entrer votre mot de passe, vous retournez automatiquement à l'invite de connexion. Le gestionnaire d'affichage de GNOME utilise ce même concept pour garder une cohérence.

<span id="page-10-3"></span>Plusieurs applications, y compris le gestionnaire de fichier Nautilus, l'éditeur de texte Gedit et la visionneuse de documents Evince, ont maintenant un design plus compact en fusionnant la barre de titre de la fenêtre avec la barre d'outils. Cela laisse plus de place pour les documents sur lesquels l'utilisateur travaille. Les boîtes de dialogue standards ont évolué de la même façon.

La prise en charge des écrans tactiles a été totalement intégrée, y compris les mouvements intuitifs à plusieurs doigts. GNOME prend maintenant en charge les écrans à haute résolution (HiDPI), utilisant ainsi tous les avantages de la pixelisation fine pour un rendu plus clair.

GNOME prend en charge la géolocalisation et inclut une application de cartographie et de navigation. La documentation utilisateur est encore plus complète et comporte des tutoriels vidéos pour les nouveaux utilisateurs.

Plus d'informations peuvent être trouvées dans les notes de publications de GNOME 3.14 (https: //help.gnome.org/misc/release-notes/3.14/).

### **2.2.3 Nouveau système d'initialisation p[ar défaut \(systemd\)](https://help.gnome.org/misc/release-notes/3.14/)**

Introduit dans Debian wheezy, systemd est maintenant le système d'initialisation par défaut. Il offre des capacités évoluées de surveillance (monitoring), d'enregistrement (logging) et de gestion de services.

<span id="page-10-0"></span>Même s'il est conçu comme un remplaçant direct de sysvinit et qu'il utilise donc les scripts d'init SysV existants, le paquet systemd peut être installé en même temps que sysvinit en toute sécurité et démarré grâce l'option init=/bin/systemd du noyau. Le paquet systemd-sysv procure le remplaçant de /sbin/init.

Pour plus de renseignements sur ce sujet, veuillez consulter le wiki (http://wiki.debian.org/ systemd) Debian.

### **2.2.4 Sécurité**

L'ancien protocole SSLv3 a été désactivé dans cette publicatio[n. Bea](http://wiki.debian.org/systemd)ucoup de bibliothèques de cryptographie du système, ainsi que des applications serveur et client ont été compilées ou configurées sans la prise en charge de ce protocole.

<span id="page-10-1"></span>Le noyau Linux procure un mécanisme de sécurité qui annule une grande partie des attaques par lien symbolique. Celui-ci est activé par défaut dans le noyau Linux de Debian. Les bogues relatifs à /tmp, qui sont rendus inexploitables par ce mécanisme, ne sont pas traités comme des vulnérabilités de sécurité. Si vous utilisez un noyau Linux personnalisé, vous devriez l'activer en utilisant un paramètre de sysctl :

echo 1 > /proc/sys/fs/protected\_symlinks

Dans quelques rares cas, la prise en charge de la sécurité d'un paquet fournie dans une publication de Debian doit être interrompue avant la fin de la prise en charge de la distribution elle-même. Jessie fournit un nouveau paquet (debian-security-support) qui avertit si la prise en charge d'un paquet doit se terminer en avance. Il documente aussi les paquets qui ont une prise en charge limitée. Ainsi, il est recommandé d'installer debian-security-support sur tous les systèmes concernés par la sécurité.

Dans la lignée de Wheezy, encore plus de paquets ont été construits avec les drapeaux de renforcement de la sécurité du compilateur. De plus, le drapeau de la pile de protection a été basculé en stackprotector-strong pour une sécurité accrue. Remarquez que les attributs de renforcement à la construction ne sont pas activés par défaut dans  $qcc$ , et ne sont donc pas utilisés automatiquement lors de la construction locale d'un logiciel.

Le paquet needrestart est une nouveauté de cette version. Lorsqu'il est installé, il vérifiera, après chaque mise à jour par APT, la nécessité de redémarrer des services pour utiliser les modifications et proposera ainsi de les redémarrer. Il est recommandé d'installer le paquet needrestart pour s'assurer que les mises à jour de sécurité des bibliothèques sont bien propagées dans les services.

### **2.2.5 MariaDB à côté de MySQL**

En parallèle de la version 5.5 de MySQL, Jessie fournit la nouvelle version 10.0 de MariaDB. Consultez la page de l'équipe MySQL du wiki Debian (http://wiki.debian.org/Teams/MySQL) pour plus d'informations. Il est fort probable qu'une seule d'entre elles soit livrée dans Debian 9.

<span id="page-10-2"></span>Veuillez noter que la prise en charge amont pour MySQL 5.5 sera interrompue en décembre 2018 (et qu[e Debian devra suivre cette décision\), alors](http://wiki.debian.org/Teams/MySQL) que celle de MariaDB 10.0 continuera jusqu'en mars 2019.

### <span id="page-11-6"></span>**2.2.6 Applications PHP**

Le cadre applicatif Horde est disponible dans Jessie dans le paquet php-horde.

### <span id="page-11-0"></span>**2.2.7 Mélange Debian Games**

<span id="page-11-1"></span>L'équipe Debian Games est fière de vous présenter le mélange (blend) (http://blends.debian. org/blends/) Debian Games qui consiste en 33 métapaquets (https://tracker.debian.org/ pkg/debian-games) qui simplifient l'installation de jeux par catégories. Cette sélection comporte, parmi beaucoup d'autres, des jeux de stratégie, de simulation, de cartes et de programmation. Debian Games offre aussi aux développeurs une façon rapide d'i[nstaller les logicie](http://blends.debian.org/blends/)ls recommandés pour le développement de jeux en C++, Java, Perl ou Pytho[n 3. Les dévelop](https://tracker.debian.org/pkg/debian-games)peurs de contenu trouveront des outils utiles pour créer des thèmes artistiques de jeux dans le paquet games-content-dev. La page d'accueil du projet comporte des captures d'écran, plus d'informations, et offre un survol des jeux disponibles, en particulier les jeux les plus populaires de Debian (http://blends.debian.org/games/tasks/ finest).

### **2.2.8 Nouv[eauté du mélange Debian M](http://blends.debian.org/games/tasks/finest)ed**

<span id="page-11-2"></span>L'équipe de Debian Med a de nouveau considérablement accru le nombre de paquets disponibles dans les domaines de la biologie et la médecine, mais aussi leur qualité en terme de test (au moment de la compilation du paquet ainsi que lors de tests automatisés autopkgtest). Ces améliorations dans la version 2.0 du métapaquet Debian Med reflètent l'exigence des scientifiques d'avoir des logiciels robustes pour fournir des résultats reproductibles. Veuillez consulter les pages des tâches Debian Med (http://blends.debian.org/med/tasks) pour apprécier l'étendue des logiciels à vocation biologique et médicale dans Debian.

### **2.2.9 Nouveauté du mélange Debian Science**

<span id="page-11-3"></span>Grâce à l'effort continu de l'équipe Debian Science, de nombreuses nouvelles applications ont été ajoutées au dépôt Debian Science, ainsi que des applications couvrant de nouveaux domaines de la science. Veuillez consulter les pages des tâches Debian Science (http://blends.debian.org/science/ tasks) pour apprécier l'étendue des logiciels à caractère scientifique dans Debian.

### **2.2.10 Nouveauté du [mélange Debian GIS \(Syst](http://blends.debian.org/science/tasks)ème d'Information Géographique)**

<span id="page-11-4"></span>Pendant le cycle de développement de Jessie, beaucoup de changements de UbuntuGIS furent incorporés dans Debian GIS. La collaboration avec les projets UbuntuGIS et OSGeo-Live s'est améliorée et a amené de nouveaux paquets et de nouveaux contributeurs. Veuillez consulter les pages des tâches Debian GIS (http://blends.debian.org/gis/tasks) pour apprécier l'étendue des logiciels de systèmes d'information géographique dans Debian, et la page de Debian GIS (https://wiki.debian.org/ DebianGis) pour de plus amples informations.

## **[2.2](http://blends.debian.org/gis/tasks).11 Nouveauté de l'équipe Java [de Debian](https://wiki.debian.org/DebianGis)**

Jessie est fournie avec 799 paquets sources (442 mis à jour et 130 nouveaux depuis Wheezy) qui seront maintenus par l'équipe Java (https://qa.debian.org/developer.php?login=pkg-java-maintainers@ lists.alioth.debian.org). Les changements notables sont les suivants :

- <span id="page-11-5"></span>— OpenJDK 7 est le nouveau runtime Java par défaut.
- OpenJDK 8 se[ra disponible](https://qa.debian.org/developer.php?login=pkg-java-maintainers@lists.alioth.debian.org) dans les rétroportages (jessie-backports).
- Tomcat 7 et Tomcat 8 sont pris en charge et Tomcat 6 a été supprimé
- De nouveaux outils de développement incluent VisualVM, the Dynamic Code Evolution VM (openjdk-7-jre-dcevm), Gradle, eclipse-wtp-webtools, closure-compiler et plus encore.
- L'introduction d'androidsdk-tools(https://packages.debian.org/source/jessie/androidsdk-tools)

# <span id="page-12-0"></span>**Chapitre 3**

# **Système d'installation**

L'installateur Debian est le système officiel d'installation pour Debian. Il offre plusieurs méthodes d'installation. Les méthodes disponibles pour installer votre système dépendent de son architecture.

Les images de l'installateur pour Jessie, ainsi que le manuel d'installation, se trouvent sur le site web de Debian (https://www.debian.org/releases/jessie/debian-installer/).

Le manuel d'installation se trouve également sur le premier CD (ou DVD) de l'ensemble des CD (ou DVD) Debian officiels, dans :

[/doc/inst](https://www.debian.org/releases/jessie/debian-installer/)all/manual/*langue*/index.html

Il est également possible de consulter les errata (https://www.debian.org/releases/jessie/ debian-installer/index#errata) de l'installateur Debian pour une liste de problèmes connus.

# **3.1 Quoi de neuf dans le s[ystèm](https://www.debian.org/releases/jessie/debian-installer/index#errata)e d'installation ?**

Depuis sa dernière publication officielle avec Debian 7, l'installateur Debian a remarquablement évolué, offrant une meilleure prise en charge du matériel et de nouvelles fonctionnalités très intéressantes.

<span id="page-12-1"></span>Dans ces notes de publication, nous ne détaillons que les changements majeurs dans l'installateur. Si vous êtes intéressé par un aperçu détaillé des changements depuis Wheezy, veuillez consulter les annonces de publication pour les versions bêtas et candidates de Jessie dans l'historique des nouveautés (https://www.debian.org/devel/debian-installer/News/) du projet de l'installateur Debian.

### **3.1.1 Changements majeurs**

- <span id="page-12-2"></span>**Portages retirés** La prise en charge des architectures « ia64 » et « sparc » a été supprimée de l'installateur car elles ont été retirées de l'archive.
- **Nouveaux portages** La prise en charge des architectures « arm64 » et « ppc64el » a été ajoutée à l'installateur.
- **Nouveau système d'initialisation par défaut** Le système d'installation installe maintenant « systemd » comme système d'initialisation par défaut.
- **Sélection du bureau** L'environnement de bureau peut maintenant être choisi au sein de tasksel pendant l'installation. Notez que plusieurs environnements de bureau peuvent être sélectionnés en même temps, mais certaines combinaisons de bureaux peuvent ne pas être installables en parallèle.
- **Remplacement de « -- » par « --- » pour les paramètres de démarrage.** À cause d'un changement du côté du noyau Linux, le séparateur « --- » est maintenant utilisé au lieu de l'historique « -- » pour séparer les paramètres du noyau de ceux de l'espace utilisateur.
- **Nouvelles langues.** Grâce à l'énorme travail des traducteurs, Debian peut maintenant être installée dans 75 langues, dont le français. Cela représente une langue supplémentaire par rapport à Wheezy. La plupart des langues sont disponibles dans les deux interfaces d'installation, textuelle et graphique, tandis que quelques-unes sont seulement disponibles dans l'interface utilisateur graphique. Voici les langues ajoutées à cette version :

— le tadjik a été ajouté aux deux interfaces d'installation, textuelle et graphique

Certaines langues ne peuvent être choisies qu'avec l'installateur graphique car leur jeu de caractères ne peut pas être représenté dans un environnement non graphique. Il s'agit des langues suivantes : l'amharique, le bengali, le dzongkha, le gujarati, l'hindi, le géorgien, le kannada, le khmer, le malayalam, le marathi, le népalais, le pendjabi, le tamoul, le télougou, le tibétain et le ouïghour.

**Démarrage UEFI** L'installateur de Jessie améliore la prise en charge pour beaucoup de micrologiciel UEFI et prend en charge l'installation sur un micrologiciel UEFI 32 bits avec un noyau 64 bits. Veuillez noter que cela n'inclut pas la prise en charge du démarrage sécurisé d'UEFI (« Secure Boot »).

# **3.1.2 Installation automatisée**

Certaines modifications mentionnées dans la section précédente impliquent également des changements dans la gestion des installations automatisées qui utilisent des fichiers de préconfiguration. Les fichiers de préconfiguration existants, qui fonctionnent avec l'installateur de Wheezy, ne fonctionneront pas sans modification avec le nouvel installateur.

<span id="page-13-0"></span>Le manuel d'installation (https://www.debian.org/releases/jessie/installmanual) comprend une annexe séparée avec une documentation complète et mise à jour sur l'utilisation de la préconfiguration.

# <span id="page-14-0"></span>**Chapitre 4**

# **Mises à niveau depuis Debian 7 (Wheezy)**

## **4.1 Actions nécessaires avant la mise à niveau**

<span id="page-14-1"></span>Nous vous suggérons, avant la mise à niveau, de lire les informations du Chapitre 5. Ce chapitre couvre des problèmes potentiels qui ne sont pas directement liés au processus de mise à niveau, mais qu'il est important de connaître avant de commencer.

#### **4.1.1 Sauvegarder toutes les données et informations de configura[tio](#page-30-0)n**

<span id="page-14-2"></span>Avant de mettre à niveau le système, il est fortement conseillé de faire une sauvegarde complète ou, du moins, une sauvegarde des données et des informations de configuration que vous ne pouvez pas vous permettre de perdre. Les outils de mise à niveau sont tout à fait fiables, mais une panne matérielle au milieu de la mise à niveau peut fortement endommager le système.

Ce que vous devriez principalement sauvegarder est le contenu des répertoires /etc et /var/lib/ dpkg, du fichier /var/lib/apt/extended states et la sortie de dpkg --get-selections "\*" (les guillemets sont importants). Si vous utilisez **aptitude** pour gérer les paquets du système, vous devriez aussi sauvegarder /var/lib/aptitude/pkgstates.

Le processus de mise à niveau en lui-même ne modifie rien dans le répertoire /home. Cependant, certaines applications (par exemple, des parties de la suite Mozilla et les environnements de bureau GNOME et KDE) sont connues pour écraser des paramètres utilisateur existants avec de nouvelles valeurs par défaut quand une nouvelle version de l'application est lancée pour la première fois par un utilisateur. Par précaution, vous pouvez faire une sauvegarde des fichiers et répertoires cachés (les « dotfiles ») dans les répertoires personnels des utilisateurs. Vous pouvez également informer les utilisateurs de ce problème.

Toutes les opérations d'installation de paquets doivent être exécutées avec les privilèges du superutilisateur, vous devez donc soit vous connecter en tant que root, soit utiliser **su** ou **sudo** pour obtenir les droits nécessaires.

Il existe quelques conditions préalables à la mise à niveau ; vous devriez les vérifier avant d'effectuer réellement la mise à niveau.

#### **4.1.2 Informer les utilisateurs à l'avance**

Il est sage d'informer à l'avance tous les utilisateurs que vous planifiez une mise à niveau, même si les utilisateurs accédant au système par connexion **ssh** ne devraient pas remarquer grand-chose durant la mise à niveau et devraient pouvoir continuer à travailler.

<span id="page-14-3"></span>Si vous voulez prendre des précautions supplémentaires, sauvegardez ou démontez la partition /home avant la mise à niveau.

Vous devrez probablement faire une mise à niveau du noyau lors de la mise à niveau vers Jessie, un redémarrage sera donc normalement nécessaire.En général, celui-ci a lieu à la fin de la mise à niveau.

#### **4.1.3 Préparez-vous à un arrêt des services**

<span id="page-15-6"></span>Certains services fournis par le système peuvent être associés à des paquets concernés par une mise à niveau. Dans ce cas, ces services seront interrompus lorsque les paquets correspondants seront remplacés et configurés. Pendant ce temps, ces services seront indisponibles.

<span id="page-15-0"></span>Le temps d'arrêt de ces services va dépendre du nombre de paquets mis à niveau sur le système et du temps mis par l'administrateur système pour répondre aux possibles questions de configuration posées lors de la mise à niveau. Veuillez noter que si le processus de mise à niveau est laissé sans surveillance et que le système demande une information à un moment de la mise à niveau, il y a de grandes chances que des services soient ensuite indisponibles  $1$  pour une longue durée.

Si le système devant être mis à niveau fournit des services critiques pour vos utilisateurs ou le réseau  $^2\!$ vous pouvez réduire le temps d'arrêt en faisant une mise à niveau minimale du système (consultez Section 4.4.4), puis une mise à niveau du noyau et un redémarrage, et ensuite une mise à niveau des paquets fournissant vos services critiques. [Me](#page-15-3)ttez-les à niveau avant de lancer la mise à niveau totale (Section 4.4.5) pour vous assurer que ces services critiques sont lancés et sont disponibles pendant [la](#page-15-4) mise à [niveau](#page-22-0), et réduisez ainsi leur temps d'arrêt.

### **4.1.4 [Soye](#page-23-2)z prêts à récupérer le système**

Bien que Debian essaie d'assurer que votre système puisse être redémarré à tout moment, il y a toujours un risque que vous rencontriez des problèmes lors du redémarrage du système après la mise à niveau. Des problèmes potentiels connus sont documentés dans les chapitres de ces notes de publication.

<span id="page-15-1"></span>Pour cette raison, il est raisonnable de s'assurer que vous pourrez récupérer le système s'il ne redémarrait pas, ou, pour les systèmes gérés à distance, si la connexion au réseau échouait.

Si vous effectuez une mise à niveau à distance par un lien **ssh**, il est recommandé de prendre toutes les précautions nécessaires pour pouvoir accéder au serveur par un terminal série distant. Il est possible qu'après la mise à niveau du noyau et le redémarrage, vous deviez corriger la configuration du système depuis une console locale. Par ailleurs, si le système est redémarré accidentellement au milieu de la mise à niveau, il est possible que vous deviez utiliser une console locale pour réparer le système.

Nous recommandons généralement d'utiliser le *mode de secours* (« rescue mode ») de l'installateur Debian de Jessie. L'avantage d'utiliser l'installateur est que vous pouvez choisir l'option qui convient le mieux à votre situation parmi ses nombreuses méthodes d'installation. Pour plus d'informations, veuillez consulter la section « Récupérer un système cassé » du chapitre 8 du manuel d'installation (https:// www.debian.org/releases/jessie/installmanual) et la FAQ de l'installateur Debian (https: //wiki.debian.org/DebianInstaller/FAQ).

Si cela échoue, vous aurez besoin d'une autre méthode pour amorcer le système et le réparer. Une option est d'utiliser une image de récupération spéciale ou un CD au[tonome Linux \(« Live C](https://www.debian.org/releases/jessie/installmanual)D »). Après avoir démarré à partir de ce support, vous devriez pouvoir mo[nter le système de fichiers](https://wiki.debian.org/DebianInstaller/FAQ) racine et effectuer un chroot dans celui-ci pour analyser et corriger le problème.

#### **4.1.4.1 Interpréteur de commande de débogage pendant l'amorçage utilisant un initrd**

Le paquet initramfs-tools fournit un interpréteur de commande de débogage<sup>3</sup> dans les initrd qu'il génère. Si, par exemple, l'initrd ne peut pas monter le système de fichiers racine, vous vous retrouverez dans cet interpréteur de commande de débogage. Celui-ci possède des commandes de base qui permettent d'identifier l'origine du problème et peut-être de le corriger.

<span id="page-15-2"></span>Les points de base à vérifier sont : la présence de fichiers de périphériques correct[s d](#page-15-5)ans /dev ; les modules chargés (cat /proc/modules) ; la sortie de **dmesg** pour des erreurs liées au chargement de pilotes. La sortie de **dmesg** affichera également les fichiers de périphériques qui ont été assignés aux disques ; vous devriez vérifier ces points et les comparer à l'affichage de echo \$ROOT pour vous assurer que le système de fichiers racine est sur le périphérique attendu.

Si vous parvenez à corriger le problème, entrez exit pour arrêter l'interpréteur de commande de débogage et continuer le processus d'amorçage au point où il avait échoué. Bien sûr, vous devrez également corriger le problème sous-jacent et régénérer l'initrd afin d'éviter un nouvel échec au prochain

<sup>1.</sup> Si la priorité de debconf est configurée à un très haut niveau, certaines demandes de configuration seront passées sous silence, mais les services qui dépendent de réponses par défaut qui ne s'appliquent pas au système ne vont pas pouvoir démarrer.

<sup>2.</sup> Par exemple : les services DNS ou DCHP, en particulier s'il n'y a pas de redondance ou de serveur de secours. Dans le cas de DHCP, l'utilisateur peut être déconnecté du réseau si le temps d'attribution de l'adresse est inférieur à celui mis pour terminer le processus de mise à niveau.

<span id="page-15-5"></span><span id="page-15-4"></span><span id="page-15-3"></span><sup>3.</sup> Cette fonctionnalité peut être désactivée en ajoutant le paramètre panic=0 aux paramètres d'amorçage.

<span id="page-16-3"></span>amorçage.

### **4.1.4.2 Interpréteur de commande de débogage pendant l'amorçage utilisant systemd**

Si le démarrage échoue sous systemd, il est possible d'obtenir une invite de commande de débogage pour l'utilisateur root en modifiant la ligne de commande du noyau. Si le démarrage de base fonctionne, mais que certains services ne parviennent pas à se lancer, il peut être utile d'ajouter systemd.unit= rescue.target aux paramètres du noyau.

<span id="page-16-0"></span>Autrement, le paramètre du noyau systemd.unit=emergency.target vous fournira une invite de commande pour l'utilisateur root dès que possible. Cependant, cela se produira avant le montage du système de fichiers racine avec les permissions de lecture et écriture. Vous devrez le monter manuellement avec :

mount -o remount, rw /

De plus amples informations sur le débogage d'un démarrage cassé sous systemd sont disponibles dans l'article Diagnosing Boot Problems (http://freedesktop.org/wiki/Software/systemd/ Debugging/).

Si tout le reste échoue, vous pourriez parvenir à démarrer avec l'ancien système sysvinit. Cela nécessite que sysvinit soit toujours installé et que l'exécutable /lib/sysvinit/init soit présent dans votre in[itramfs. Si ces prérequis son](http://freedesktop.org/wiki/Software/systemd/Debugging/)t remplis, ajoutez init=/lib/sysvinit/init à la ligne de commande du noyau. Celui-ci démarrera avec l'exécutable sysvinit.

## **4.1.5 Préparer un environnement sain pour la mise à niveau**

Vous devez faire la mise à niveau de la distribution soit localement, à partir d'une console texte virtuelle ou d'un terminal série directement connecté, soit à distance à l'aide d'une connexion **ssh**.

### <span id="page-16-1"></span>Important

Si vous utilisez des services VPN (par exemple tinc), ils ne seront peut-être pas disponibles en permanence pendant la mise à niveau. Veuillez consultez la Section 4.1.3.

Pour avoir une marge de sécurité supplémentaire lors des mises à niveau à distance, nous vous suggérons d'e[xécut](#page-15-0)er les processus de mise à niveau dans la console virtuelle fournie par le programme **screen** qui permet de se reconnecter en cas de coupure et garantit que le processus de mise à niveau ne sera pas interrompu même si le processus de connexion à distance a été coupé.

### **IMPORTANT**

Important : vous ne devez pas effectuer la mise à niveau en utilisant **telnet**, **rlogin**, **rsh**, ou depuis une session X gérée par **gdm**, **kdm**, etc., sur la machine que vous mettez à niveau. En effet, chacun de ces services pourrait être interrompu pendant la mise à niveau, ce qui peut rendre inaccessible un système à moitié mis à niveau. Utiliser l'application GNOME **update-manager** est fortement déconseillé pour une mise à jour vers une nouvelle version de Debian, car cet outil suppose que la session graphique restera active.

# **4.2 Vérifier l'état du système**

<span id="page-16-2"></span>Le processus de mise à niveau décrit dans ce chapitre a été conçu pour des mises à niveau des systèmes Wheezy « purs » sans paquet provenant d'autres sources. Pour une meilleure fiabilité du processus de mise à niveau, vous pouvez supprimer ces paquets du système avant de commencer la mise à niveau.

Les mises à niveau directement depuis des versions de Debian plus vieilles que 7 (Wheezy) ne sont pas prises en charge. Merci de suivre les instructions dans les notes de publication (https://www. debian.org/releases/wheezy/releasenotes) et de mettre la machine à niveau vers 7 d'abord.

Cette procédure suppose également que le système a été mis à niveau jusqu'à la dernière révision de Wheezy. Si vous ne l'avez pas fait ou si vous n'en êtes pas ce[rtain, veuillez suivre l](https://www.debian.org/releases/wheezy/releasenotes)es instructions en Section A.1.

### **4.2.1 Vérifier les actions en cours dans le gestionnaire de paquets**

Dan[s cer](#page-46-1)tains cas, l'utilisation d'**apt-get** pour l'installation de paquets au lieu d'**aptitude** peut induire **aptitude** à considérer un paquet comme « unused » (inutilisé) et à le programmer pour être supprimé. En général, vous devez vous assurer que le système est complètement à jour et « propre » avant de commencer la mise à niveau.

<span id="page-17-0"></span>Ainsi, vous devez commencer par vérifier s'il y a des actions en attente dans le gestionnaire de paquets **aptitude**. Si un paquet est programmé pour être supprimé ou mis à jour dans le gestionnaire des paquets, cela peut poser problème lors de la procédure de mise à niveau. Notez que la correction d'un tel problème n'est possible que si le fichier sources.list pointe encore vers *wheezy* et pas vers *stable* ou *jessie* ; consultez la Section A.2.

Pour faire cette vérification, vous devez lancer **aptitude** en « mode interactif » et appuyer sur **g** (« Go »). S'il affiche une ou plusieurs action(s), vous devez les contrôler et les corriger ou les mettre en œuvre. Si aucune action n'est suggérée, un message sera affiché indiquant « Il n'est prévu d'installer, mettre à jour ou enlever aucun paq[uet. »](#page-46-2)

### **4.2.2 Désactiver l'épinglage APT**

<span id="page-17-1"></span>Si vous avez configuré APT pour installer certains paquets d'une distribution autre que *stable* (par exemple, de *testing*), il se peut que vous deviez changer la configuration d'épinglage APT (« APT pinning ») (stockée dans /etc/apt/preferences et /etc/apt/preferences.d) pour permettre la mise à niveau de paquets vers les versions de la nouvelle version stable. Vous trouverez plus d'informations sur l'épinglage dans apt preferences(5).

### **4.2.3 Vérification de l'état des paquets**

<span id="page-17-2"></span>Quelle que soit la méthode utilisée pour mettre à niveau, il est recommandé de tester d'abord l'état de tous les paquets et de vérifier que tous les paquets se trouvent dans un état permettant la mise à niveau. La commande suivante vous indiquera tous les paquets qui sont dans l'état « Half-Installed » ou « Failed-Config », ainsi que ceux qui sont dans un état d'erreur :

```
# dpkg --audit
```
Vous pouvez aussi vérifier l'état de tous les paquets du système en utilisant **aptitude**, ou avec des commandes comme :

```
# dpkg -l | pager
  ou :
# dpkg --get-selections "*" > ~/paquets-actuels.txt
```
Il est souhaitable d'enlever tous les blocages de paquets (*on hold*) avant de passer à la nouvelle version. Si un paquet essentiel pour la mise à niveau est bloqué, la mise à niveau va échouer.

Notez que pour enregistrer les paquets qui sont bloqués, **aptitude** utilise une méthode différente de celles d'**apt-get** et **dselect**. Vous pouvez identifier les paquets bloqués pour **aptitude** avec :

```
# aptitude search "~ahold"
```
Si vous désirez vérifier quels paquets étaient bloqués pour **apt-get**, il vous faudra utiliser :

# dpkg --get-selections | grep 'hold\$'

Si vous aviez modifié et recompilé un paquet localement, sans changer son nom et sans mettre d'époque (« epoch ») dans la version, vous devez le bloquer pour éviter qu'il ne soit mis à niveau. Vous pouvez activer un blocage sur un paquet pour **apt-get** en utilisant :

<span id="page-18-4"></span>Remplacez hold par install pour débloquer un paquet.

Si vous devez corriger quelque chose, il est préférable de vous assurer que sources.list fait toujours référence à Wheezy comme expliqué en Section A.2.

#### **4.2.4 La section proposed-updates**

<span id="page-18-0"></span>Si vous avez ajouté la section proposed-updates [dans](#page-46-2) le fichier /etc/apt/sources.list, il est conseillé de la supprimer avant de tenter la mise à niveau. Il s'agit essentiellement d'une précaution pour éviter des conflits possibles.

### **4.2.5 Sources non officielles**

<span id="page-18-1"></span>Si des paquets non-Debian sont présents sur le système, vous devez savoir qu'ils peuvent être supprimés pendant la mise à niveau à cause de dépendances conflictuelles. Si ces paquets ont été installés par l'ajout d'une archive de paquets dans /etc/apt/sources.list, vous devez vérifier si cette archive propose également des paquets compilés pour Jessie et changer la ligne de source en conséquence en même temps que les lignes de source pour les paquets Debian.

Certains utilisateurs peuvent avoir installé sur leur système Wheezy des versions non officielles rétroportées de paquets plus récentes que celles qui *sont* dans Debian. De tels paquets sont les plus susceptibles de poser problème lors d'une mise à niveau car ils peuvent entraîner un conflit de fichiers <sup>4</sup>. La Section 4.5 donne quelques informations sur la façon de gérer les conflits de fichiers s'ils se produisent.

### **4.3 [Pr](#page-23-3)éparer les sources d'APT**

Avant de commencer la mise à niveau, vous devez ajuster le fichier de configuration des listes de paquets d'apt, /etc/apt/sources.list.

<span id="page-18-2"></span>apt prendra en compte tout paquet qui peut être trouvé par chacune des lignes « deb » et installera le paquet ayant le numéro de version le plus élevé, en donnant la priorité aux premières lignes mentionnées (ainsi, dans le cas de plusieurs miroirs, on indiquera d'abord un disque dur local, puis des CD, puis les miroirs FTP et HTTP).

Une version peut être référencée à la fois par son nom de code (par exemple, wheezy, jessie) et par son nom d'état (c'est-à-dire *oldstable*, *stable*, *testing*, *unstable*). Se référer à une version par son nom de code évite d'être surpris par une nouvelle version et c'est pour cette raison que cette approche a été choisie ici. Bien sûr, vous devez surveiller vous-même les annonces des nouvelles versions. Si vous utilisez les noms d'état, vous verrez simplement une grande quantité de mises à jour de paquets disponibles dès qu'une publication a eu lieu.

#### **4.3.1 Ajouter des sources Internet à APT**

La configuration par défaut est faite pour une installation depuis les principaux serveurs de Debian sur Internet, mais vous pouvez modifier /etc/apt/sources.list pour utiliser d'autres miroirs, de préférence plus proches de vous au sens réseau du terme.

<span id="page-18-3"></span>Les adresses des miroirs Debian HTTP et FTP se trouvent à https://www.debian.org/distrib/ ftplist (regardez dans la section « liste complète des miroirs »). Les miroirs HTTP sont en général plus rapides que les miroirs FTP.

Par exemple, supposons que le miroir Debian le plus proche soit http://mirrors.kernel.org. Si vous consultez ce miroir avec un navigateur web ou FTP, [vous verrez que les répertoires principaux](https://www.debian.org/distrib/ftplist) [sont organ](https://www.debian.org/distrib/ftplist)isés comme ceci :

```
http://mirrors.kernel.org/debian/dists/jessie/main/binary-amd64/...
http://mirrors.kernel.org/debian/dists/jessie/contrib/binary-amd64/...
```
Pour utiliser ce miroir avec apt, ajoutez cette ligne au fichier sources. list :

<sup>4.</sup> Le système de gestion des paquets de Debian ne permet pas qu'un paquet supprime ou remplace un fichier appartenant à un autre paquet sauf si ce paquet est prévu pour remplacer cet autre paquet.

<span id="page-19-3"></span>deb http://mirrors.kernel.org/debian jessie main contrib

Notez que « dists » est ajouté automatiquement, et les paramètres qui suivent le nom de version donnent accès à plusieurs répertoires.

Après avoir ajouté les nouvelles sources, commentez les lignes « deb » préexistantes dans le fichier sources.list en plaçant des caractères # au début des lignes.

#### <span id="page-19-0"></span>**4.3.2 Ajouter les sources d'un miroir local à APT**

Plutôt que d'utiliser des miroirs HTTP ou FTP, vous pouvez modifier /etc/apt/sources.list pour utiliser un miroir sur un disque local (éventuellement monté par NFS).

Par exemple, le miroir de paquets peut être sous /var/ftp/debian/, et avoir des répertoires principaux tels que :

```
/var/ftp/debian/dists/jessie/main/binary-amd64/...
/var/ftp/debian/dists/jessie/contrib/binary-amd64/...
```
Pour utiliser ce miroir avec apt, ajoutez cette ligne au fichier sources.list :

deb file:/var/ftp/debian jessie main contrib

Notez que « dists » est ajouté automatiquement, et les paramètres qui suivent le nom de version donnent accès à plusieurs répertoires.

Après avoir ajouté les nouvelles sources, commentez les lignes « deb » préexistantes dans le fichier sources.list en plaçant des caractères # au début des lignes.

#### <span id="page-19-1"></span>**4.3.3 Ajouter les sources d'un média optique à APT**

Si vous ne voulez utiliser *que* les CD (ou DVD ou Blu-ray), commentez les lignes « deb » existantes dans le fichier sources. List en plaçant des # au début des lignes.

Assurez-vous de la présence d'une ligne dans /etc/fstab qui autorise le montage du CD au point de montage /media/cdrom. Par exemple, si /dev/sr0 est le lecteur de CD, le fichier /etc/fstab devrait contenir une ligne comme celle-ci :

/dev/sr0 /media/cdrom auto noauto,ro 0 0

Remarquez qu'il *ne doit pas* y avoir d'espace entre les mots noauto, ro dans la quatrième colonne. Pour vérifier que cela fonctionne, insérez un CD et essayez d'exécuter :

```
# mount /media/cdrom # montera le CD au point de montage /media/cdrom
# ls -alF /media/cdrom # devrait afficher le contenu de la racine du CD
# umount /media/cdrom # démontera le CD
```
Puis, lancez :

```
# apt-cdrom add
```
pour chaque CD binaire Debian en votre possession, afin d'ajouter ses données dans la base d'APT.

## <span id="page-19-2"></span>**4.4 Mettre à niveau les paquets**

Pour une mise à niveau des versions précédentes de Debian, il est recommandé d'utiliser le gestionnaire de paquets **apt-get**. Lors des versions précédentes, **aptitude** était recommandé, mais les dernières versions d'**apt-get** fournissent des fonctions équivalentes et se sont montrées plus robustes pour fournir le résultat attendu pour la mise à niveau.

N'oubliez pas de monter les partitions requises (notamment les partitions racine et  $/\text{usr}$ ) en lecture et écriture, avec une commande du type :

```
# mount -o remount,rw /point_de_montage
```
Puis, vérifiez à nouveau que les sources d'APT (dans /etc/apt/sources.list) se réfèrent soit à « jessie » soit à « stable ». Il ne doit y avoir aucune source pointant vers Wheezy.

#### **NOTE**

Les lignes de source pour un CD font souvent référence à « unstable » ; bien que cela soit trompeur, vous ne devez pas les changer.

### **4.4.1 Enregistrer la session**

<span id="page-20-0"></span>Il est fortement recommandé d'utiliser le programme **/usr/bin/script** pour enregistrer une transcription de la session de mise à niveau. Ainsi, quand un problème survient, vous avez un enregistrement de ce qui s'est passé, et vous pouvez fournir les informations exactes pour un rapport de bogue. Pour démarrer un enregistrement, saisissez :

# script -t 2>~/upgrade-jessie*etape*.time -a ~/upgrade-jessie*etape*.script

ou quelque chose d'équivalent. Si vous devez utiliser à nouveau le script d'enregistrement (par exemple suite à un redémarrage), utilisez une nouvelle valeur pour *etape* afin d'indiquer quelle étape vous enregistrez. Ne mettez pas le fichier d'enregistrement dans un répertoire temporaire tel que /tmp ou /var/tmp (les fichiers de ces répertoires peuvent être détruits pendant la mise à niveau ou pendant un redémarrage).

Le fichier d'enregistrement vous permettra également de revoir les informations qui ont défilé. Basculez simplement sur la deuxième console (en utilisant Alt + F2) et, après la connexion, utilisez less -R ~root/upgrade-jessie*etape*.script pour voir le fichier.

Après avoir terminé la mise à niveau, vous pouvez stopper l'enregistrement en entrant exit à l'invite de commande.

Si vous avez utilisé l'option *-t* de **script**, vous pouvez utiliser le programme **scriptreplay** pour rejouer la session entière :

# scriptreplay ~/upgrade-jessie*etape*.time ~/upgrade-jessie*etape*.script

### **4.4.2 Mettre à jour la liste des paquets**

La liste des paquets disponibles pour la nouvelle version doit tout d'abord être récupérée, avec cette commande :

<span id="page-20-1"></span># apt-get update

#### **4.4.3 Assurez-vous d'avoir suffisamment d'espace disque pour la mise à niveau**

<span id="page-20-2"></span>Avant de faire la mise à niveau complète du système, telle qu'elle est décrite en Section 4.4.5, vous devez vous assurer d'avoir suffisamment d'espace disque. En effet, tous les paquets nécessaires à l'installation sont stockés dans /var/cache/apt/archives (et dans le sous-répertoire partial/ pendant le téléchargement). Vous devez donc vous assurer d'avoir suffisamment de place sur la partition qui contient /var/. Après le téléchargement, vous aurez probablement encore besoin de pl[us d'e](#page-23-2)space disque sur les autres partitions de système de fichiers pour pouvoir installer à la fois les paquets mis à niveau (qui peuvent contenir des binaires plus gros ou davantage de données) et les nouveaux paquets. Si l'espace disque vient à manquer, la mise à niveau sera incomplète, ce qui peut rendre le système difficile à récupérer.

Le programme **apt-get** peut afficher des informations détaillées à propos de l'espace disque nécessaire à l'installation. Vous pouvez obtenir cette estimation avant d'effectuer vraiment la mise à niveau avec la commande :

```
# apt-get -o APT::Get::Trivial-Only=true dist-upgrade
[ ... ]
```
<span id="page-21-0"></span>XXX paquets mis à jour, XXX nouvellement installés, XXX à enlever et XXX non mis *←* à jour. Il est nécessaire de télécharger xx,x Mo d'archives. Après dépaquetage, AAA Mo seront utilisés.

### **NOTE**

Exécuter cette commande au début du processus de mise à niveau peut provoquer une erreur pour les raisons décrites dans les sections suivantes. Dans ce cas, vous devez attendre d'avoir effectué la mise à niveau minimale du système comme décrit en Section 4.4.4 avant d'exécuter cette commande pour estimer l'espace disque nécessaire.

Si vous n'avez p[as ass](#page-22-0)ez d'espace disque pour la mise à niveau, **apt-get** vous enverra un message comme :

E: Vous n'avez pas assez d'espace disponible dans /var/cache/apt/archives/.

Si vous n'avez pas assez d'espace disque pour la mise à niveau, assurez-vous d'en libérer. Vous pouvez :

- supprimer les paquets qui ont été téléchargés auparavant (dans /var/cache/apt/archives). Nettoyer le cache des paquets avec **apt-get clean** supprimera tous les paquets téléchargés auparavant ;
- supprimer les paquets oubliés. Si vous avez utilisé **aptitude** ou **apt-get** pour installer manuellement des paquets dans Wheezy, le programme aura gardé la trace de ces paquets ; ainsi, quand un paquet est supprimé, le programme peut marquer comme redondants les paquets installés par le seul jeu des dépendances et qui ne sont plus nécessaires. Ils ne marquent pas pour la suppression les paquets que vous avez installés, au contraire de ceux qui ont été installés automatiquement par les dépendances. Pour supprimer les paquets installés automatiquement et qui ne sont plus utilisés, tapez :

# apt-get autoremove

Vous pouvez également utiliser **deborphan**, **debfoster** ou **cruft** pour trouver les paquets redondants. Ne supprimez pas aveuglément les paquets que ces outils présentent, particulièrement si vous utilisez des options non standard agressives, car ils sont susceptibles de produire des faux positifs. Il est hautement recommandé d'examiner manuellement les paquets suggérés à la suppression (c'est-à-dire leurs contenu, taille et description) avant de les supprimer.

- supprimer les paquets qui prennent trop d'espace et qui ne sont pas actuellement nécessaires (vous pourrez les réinstaller après la mise à niveau). Si popularity-contest est installé, vous pouvez utiliser **popcon-largest-unused** pour faire la liste des paquets occupant le plus d'espace. Vous pouvez afficher les paquets qui prennent le plus de place avec **dpigs** (disponible dans le paquet debian-goodies) ou avec **wajig** (en lançant wajig size). Ils peuvent également être trouvés avec aptitude. Lancez **aptitude** en *mode interactif*, choisissez Vues *→* Nouvelle vue des paquets, tapez **l** puis ~i, tapez **S** puis ~installsize, ce qui créera une liste pratique pour travailler.
- supprimer les traductions et les fichiers de localisation du système, s'ils ne sont pas nécessaires. Vous pouvez installer le paquet localepurge et le configurer de manière à ce qu'un jeu restreint de paramètres régionaux (« locales ») soit conservé sur le système. Cela réduira la place occupée dans/usr/share/locale.
- déplacer temporairement vers un autre système les journaux système résidant sous/var/log/ (ou les supprimer définitivement).
- utiliser un répertoire /var/cache/apt/archives temporaire. Vous pouvez utiliser un cache temporaire depuis un autre système de fichiers, un périphérique de stockage par USB, un disque dur temporaire, un système de fichiers déjà utilisé, etc.

<span id="page-22-1"></span>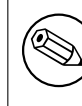

N'utilisez pas de montage NFS car la connexion réseau pourrait être interrompue au cours de la mise à niveau.

Par exemple, si une clé USB est montée sur /media/cleusb:

1. supprimez les paquets téléchargés lors d'une précédente installation :

```
# apt-get clean
```
2. copiez le répertoire /var/cache/apt/archives sur le disque USB :

```
# cp -ax /var/cache/apt/archives /media/cleusb/
```
3. montez le répertoire de cache temporaire à la place de l'actuel :

```
# mount --bind /media/cleusb/archives /var/cache/apt/archives
```
4. après la mise à niveau, rétablissez le répertoire /var/cache/apt/archives initial :

# umount /media/cleusb/archives

5. supprimez le répertoire subsistant /media/cleusb/archives.

Vous pouvez créer le répertoire de cache temporaire dans n'importe quel système de fichiers monté sur le système.

— Effectuez une mise à niveau minimale (consultez la Section 4.4.4) ou partielle suivie par une mise à niveau complète. Cela vous permettra de mettre à niveau partiellement le système, et de nettoyer le cache avant la mise à niveau complète.

Notez que pour supprimer des paquets sans dommage, il est [conse](#page-22-0)illé de changer sources.list pour pointer vers wheezy, comme décrit en Section A.2.

### **4.4.4 Mise à niveau minimale du système**

Il est possible que le lancement d'une mise à nive[au c](#page-46-2)omplète (décrite ci-dessous) supprime un grand nombre de paquets que vous voudriez garder. Nous recommandons donc une action en deux temps : commencer par une mise à niveau minimale pour éviter ces conflits, puis faire une mise à niveau totale (consultez la Section 4.4.5).

<span id="page-22-0"></span>Pour ce faire, exécutez d'abord :

```
# apt-get upgrade
```
### **NOTE**

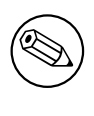

Nous recommandions d'utiliser **aptitude** lors du processus de mise à niveau pour certaines versions précédentes. Cet outil n'est pas recommandé pour les mises à niveau de Wheezy à Jessie.

Cette commande met à niveau les paquets qui peuvent l'être sans entraîner l'installation ou la suppression d'autres paquets.

La mise à niveau minimale peut aussi être utilisée sur un système limité en taille, sur lequel une mise à niveau complète prendrait trop d'espace.

Si le paquet apt-listchanges est installé avec sa configuration par défaut, il affichera de manière interactive les informations importantes sur les paquets mis à jour. Il est nécessaire d'utiliser la touche **q** une fois ces informations lues afin de quitter l'affichage interactif et poursuivre la mise à jour.

### **4.4.5 Mettre à niveau le système**

Vous êtes maintenant prêt à continuer avec la partie principale de la mise à niveau. Exécutez :

<span id="page-23-2"></span># apt-get dist-upgrade

#### **NOTE**

Nous recommandions d'utiliser **aptitude** lors du processus de mise à niveau pour certaines versions précédentes. Cet outil n'est pas recommandé pour les mises à niveau de Wheezy à Jessie.

Cette commande effectue une mise à niveau complète du système, en installant les versions les plus récentes de tous les paquets, et en résolvant tous les changements possibles de dépendances entre paquets des différentes versions. Si nécessaire, elle installe de nouveaux paquets (habituellement de nouvelles versions de bibliothèques, ou des paquets ayant changé de nom), et retire les paquets obsolètes en conflit.

Lorsque la mise à niveau se fait à partir d'un ensemble de CD (ou DVD), on vous demandera d'insérer d'autres CD ou DVD à plusieurs moments de la mise à niveau. Vous pourriez devoir insérer plusieurs fois le même CD ou DVD. Cela est dû aux relations entre paquets répartis sur plusieurs supports.

Les paquets déjà installés ayant une nouvelle version, mais qui ne peuvent être installés sans modifier l'état d'un autre paquet, seront laissés dans leur version actuelle (et affichés comme retenus — « held back »). Cela peut être résolu soit en utilisant **aptitude** et en choisissant d'installer ces paquets, soit en essayant apt-get install *paquet*.

# **4.5 Problèmes possibles pendant une mise à niveau**

<span id="page-23-3"></span>Les parties suivantes décrivent les problèmes connus pouvant survenir lors d'une mise à niveau vers Jessie.

### **4.5.1 La mise à niveau échoue avec « Impossible de faire une configuration immédiate ».**

Dans certains cas, l'étape **apt-get dist-upgrade** peut échouer après le téléchargement des paquets avec :

E: Impossible de faire une configuration immédiate sur '*paquet*. Veuillez *←* consulter man 5 apt.conf à la section APT::Immediate-Configure pour plus de *←* précisions.

Si cela se produit, lancer **apt-get dist-upgrade -o APT::Immediate-Configure=0** à la place devrait permettre à la mise à niveau d'avoir lieu.

Une autre possibilité pouvant permettre de contourner ce problème consiste à ajouter temporairement des sources pour wheezy et jessie dans le fichier sources.list puis d'exécuter la commande **apt-get update**.

### **4.5.2 Suppressions attendues**

<span id="page-23-0"></span>La mise à niveau vers Jessie peut demander la suppression de paquets sur le système. Leur liste exacte dépendra des paquets installés sur le système. Ces notes de publication donnent des conseils généraux sur la méthode à utiliser, mais en cas de doute, il est recommandé d'examiner les suppressions de paquets proposées par chacune des méthodes avant de les effectuer réellement. Pour plus d'informations au sujet des paquets devenus obsolètes dans Jessie, veuillez consulter Section 4.10.

### **4.5.3 Boucles de conflits ou de prédépendances**

<span id="page-23-1"></span>Il est parfois nécessaire d'activer l'option d'APT APT::Force-Lo[opBr](#page-27-1)eak pour pouvoir temporairement retirer un paquet essentiel à cause de boucles « Conflicts/Pre-Depends ». **apt-get** vous alertera à ce propos et interrompra la mise à niveau. Vous pouvez contourner ce problème en passant l'option o APT::Force-LoopBreak=1 sur la ligne de commande d'**apt-get**.

Il est possible que la structure de dépendances d'un système soit tellement défectueuse qu'elle requiert une intervention manuelle. Habituellement, cela signifie qu'il faut utiliser **apt-get** ou :

```
# dpkg --remove nom_du_paquet
```
pour éliminer certains des paquets en cause, ou :

```
# apt-get -f install
# dpkg --configure --pending
```
Dans certains cas extrêmes, vous pourriez devoir forcer une réinstallation à l'aide d'une commande comme :

# dpkg --install */chemin/vers/nom\_du\_paquet.deb*

#### <span id="page-24-0"></span>**4.5.4 Conflits de fichiers**

Les conflits de fichiers ne devraient pas se produire si vous mettez à niveau depuis un système Wheezy « pur », mais ils peuvent se produire si des rétroportages non officiels sont installés. Un conflit de fichiers entraînera une erreur de ce type :

```
Préparation du remplacement de <paquet-toto> (en utilisant <fichier-paquet-toto>) ←-
    ...
dpkg: erreur de traitement de <paquet-toto> (--install):
tentative de remplacement de « <un-nom-de-fichier> »,
qui appartient aussi au paquet <paquet-titi>
dpkg-deb: sous-processus paste tué par le signal (Broken pipe)
Des erreurs ont été rencontrées pendant l'exécution :
 <paquet-toto>
```
Vous pouvez tenter de résoudre un conflit de fichiers en forçant la suppression du paquet mentionné sur la *dernière* ligne du message d'erreur :

# dpkg -r --force-depends *nom\_du\_paquet*

Après cela, vous devriez être en mesure de continuer la mise à niveau, en utilisant les commandes d'**apt-get** précédemment décrites.

#### <span id="page-24-1"></span>**4.5.5 Changements de configuration**

Durant la mise à niveau, on vous posera des questions pour configurer ou reconfigurer de nombreux paquets. Quand on vous demandera si des fichiers du répertoire /etc/init.d ou le fichier /etc/ manpath.config doivent être remplacés par la version du responsable du paquet, il est généralement nécessaire de répondre « oui » pour assurer la cohérence du système. Vous pouvez toujours revenir aux versions précédentes, puisqu'elles sont sauvegardées avec une extension .dpkg-old.

Si vous n'êtes pas certain de ce qu'il faut faire, notez le nom du paquet ou du fichier et examinez le problème plus tard. Vous pouvez chercher dans le fichier d'enregistrement pour revoir les informations qui étaient à l'écran lors de la mise à niveau.

### <span id="page-24-2"></span>**4.5.6 Changement de session sur la console**

Si vous utilisez le système depuis la console locale, il est possible qu'à certains moments de la mise à niveau la console passe à une vue différente, et que la mise à niveau du système ne soit plus observable. Cela peut par exemple être le cas pour les systèmes de bureau quand le gestionnaire d'écran de connexion est relancé.

Pour revenir à la console traitant le processus de mise à niveau, utilisez les touches Ctrl+Alt+F1 (si vous avez une interface de connexion graphique) ou Alt+F1 (si vous avez une console texte locale) pour revenir au terminal virtuel 1. Remplacez F1 avec la touche Fx où x correspond au numéro du terminal sur lequel se déroule la mise à niveau. Vous pouvez aussi utiliser Alt+flèche gauche ou Alt+flèche droite pour passer d'un terminal en mode texte à un autre.

### **4.5.7 Attention particulière à porter à certains paquets**

<span id="page-25-5"></span>La plupart des paquets devrait passer docilement de Wheezy à Jessie. Il y a cependant un petit nombre de cas où une intervention manuelle peut être nécessaire, que ce soit avant ou pendant la mise à niveau. Ces interventions sont détaillées ci-dessous en fonction du paquet impliqué.

#### <span id="page-25-0"></span>**4.5.7.1 systemd**

La mise à niveau de Debian depuis Wheezy vers Jessie va par défaut faire migrer votre système d'init de SysV vers systemd. En fonction de votre système et de votre installation, vous pouvez avoir besoin de faire des changements manuellement. Les problèmes connus sont détaillés dans Section 5.6.

#### <span id="page-25-1"></span>**4.5.7.2 LXC**

Si LXC est installé, vous pouvez devoir prendre des précautions supplémentaires lors [de l](#page-33-0)a mise à niveau de votre système et de vos conteneurs. Veuiller consulter Section 5.8 au sujet des problèmes connus et de leurs solutions.

# <span id="page-25-2"></span>**4.6 Mise à niveau du noyau et des paquets liés**

<span id="page-25-3"></span>Cette section explique comment mettre à niveau le noyau et identifie les problèmes potentiels liés à cette mise à niveau. Vous pouvez soit installer l'un des paquets linux-image-\* fournis dans Debian ou compiler un noyau personnalisé à partir des sources.

Veuillez noter que beaucoup d'informations dans cette section sont basées sur l'hypothèse que vous utilisez l'un des noyaux modulaires de Debian, avec les paquets initramfs-tools et udev. Si vous choisissez d'utiliser un noyau personnalisé qui ne nécessite pas d'initrd ou si vous utilisez un générateur d'initrd différent, certaines informations peuvent ne pas vous concerner.

### **4.6.1 Installer un métapaquet du noyau**

<span id="page-25-4"></span>Quand vous faites une mise à niveau de Wheezy vers Jessie, il est fortement recommandé d'installer un métapaquet linux-image-\*, si cela n'avait pas été déjà fait. Ces métapaquets vont automatiquement récupérer une nouvelle version par le processus de mise à niveau. Vous pouvez vérifier cela en exécutant :

# dpkg -l "linux-image\*" | grep ^ii | grep -i meta

Si cela ne donne rien, vous devez alors soit installer un nouveau paquet linux-image vous-même ou installer un métapaquet linux-image. Pour voir la liste des métapaquets linux-image disponibles, exécutez :

# apt-cache search linux-image- | grep -i meta | grep -v transition

Si vous ne savez pas quel paquet sélectionner, exécutez uname -r et recherchez un paquet avec un nom similaire. Par exemple, si  $2.6.32 - 5$ -amd64 apparaît, il est recommandé d'installer  $\text{Linux}$ image-amd64. Vous pouvez également utiliser **apt-cache** pour voir une description longue de chaque paquet. Cela peut vous aider à choisir le meilleur paquet disponible. Par exemple :

# apt-cache show linux-image-amd64

Vous pouvez alors installer le paquet choisi en utilisant la commande apt-get install. Une fois ce nouveau noyau installé, vous devriez redémarrer dès que possible afin de profiter des améliorations fournies par la nouvelle version du noyau. Néanmoins, veuillez consulter Section 4.7 avant de lancer le premier redémarrage suivant la mise à niveau.

Pour les plus courageux, il existe un moyen facile pour compiler votre propre noyau sous Debian. Installez les sources du noyau fournies pas le paquet linux-source. Vous pouvez utiliser la cible debpkg du fichier Makefile fourni dans les sources pour construire un paquet binair[e. P](#page-26-1)lus d'informations sont disponibles dans le Manuel du noyau Linux de Debian (http://kernel-handbook.alioth. debian.org/), qui peut également être trouvé dans le paquet debian-kernel-handbook.

Si possible, vous devriez mettre à niveau le noyau (par le paquet idoine) séparément de la mise à niveau (dist-upgrade[\) principale pour réduire les risque](http://kernel-handbook.alioth.debian.org/)s d'avoir un système temporairement non amorçable. Notez que cela devrait être effectué uniquement après le processus de mise à niveau minimal décrit en Section 4.4.4.

### **4.6.2 Modifications apportées au montage des systèmes de fichiers racine et / usr et [à le](#page-22-0)ur vérification.**

<span id="page-26-0"></span>Désormais, initramfs-tools lancera également fsck sur le système de fichiers racine avant de le monter. Si le programe de démarrage choisi est systemd et si le système de fichiers /usr est séparé, il lancera aussi fcsk avant de monter /usr.

- Si /usr est un système de fichiers séparé sur un périphérique RAID et que l'option INITRDST ART de /etc/default/mdadm n'est pas réglée à all, vous devrez la modifier pour inclure ce périphérique.
- Si /usr est un système de fichiers séparé sur un volume logique LVM et que la ligne concernant /usr dans /etc/fstab désigne le périphérique par son UUID ou son LABEL, vous devez modifier cette ligne pour désigner le périphérique en utilisant le format /dev/mapper/*VG*-*LV* ou /dev/*VG*/*LV*.
- Il n'est plus possible de monter en « bind » le système de fichiers /usr.
- Si la RTC (« real time clock » horloge en temps réel) est réglée sur l'heure locale et que l'heure locale est en avance sur l'heure UTC, e2fsck affichera un avertissement lors du démarrage au sujet de l'heure décalée en arrière (bogue nº 767040 (https://bugs.debian.org/767040)). Vous pouvez désactiver cet avertissement en ajoutant les lignes suivantes dans /etc/e2fsck.conf :

```
[options]
broken_system_clock=1
```
# **4.7 Choses à faire avant le prochain redémarrage**

Lorsque apt-get dist-upgrade est terminé, la mise à niveau « formelle » est terminée, mais il reste quelques petites choses dont vous devriez vous occuper *avant* le prochain redémarrage.

<span id="page-26-1"></span>— Lors de la mise à niveau de Wheezy vers Jessie, purger les anciens paquets *avant* le premier redémarrage peut être une bonne idée. En particulier, les scripts de démarrage obsolètes peuvent causer des problèmes. Veuillez consulter Section 4.8.1 pour de plus amples informations sur la recherche et la purge des paquets supprimés.

# **4.8 Préparations pour la prochain[e ve](#page-26-3)rsion**

Après la mise à niveau, il y a plusieurs choses que vous pouvez faire pour préparer la prochaine version.

<span id="page-26-2"></span>— Supprimez tous les paquets nouvellement redondants ou obsolètes comme décrits en Section 4.4.3 et Section 4.10. Vous devriez contrôler les fichiers de configuration qu'ils utilisent et envisager de purger les paquets pour supprimer leurs fichiers de configuration. Veuillez également consulter Section 4.8.1.

### **4.8.1 Purg[er le](#page-27-1)s paquets supprimés**

<span id="page-26-3"></span>Il est gén[éralem](#page-26-3)ent conseillé de purger les paquets supprimés. C'est particulièrement vrai si ceux-ci ont été supprimés lors d'une mise à niveau précédente (par exemple la mise à niveau vers Wheezy) ou s'ils ont été fournis par des vendeurs tiers. En particulier, les anciens scripts init.d sont connus pour causer des problèmes.

### <span id="page-27-3"></span>**ATTENTION**

En général, purger un paquet purgera également ses fichiers de journaux, donc vous pourriez vouloir les sauvegarder d'abord.

La commande suivante affiche une liste de tous les paquets supprimés qui pourraient avoir laissé des fichiers de configuration sur le système (s'il y en a) :

# dpkg -l | awk '/^rc/ { print \$2 }'

Les paquets peuvent être supprimés en utilisant **apt-get purge**. En supposant que vous souhaitiez tous les purger en une seule fois, vous pouvez utiliser la commande suivante :

# apt-get purge \$(dpkg -l | awk '/^rc/ { print \$2 }')

Si vous utilisez aptitude, vous pouvez également utiliser cette commande au lieu de la précédente :

```
$ aptitude search '~c'
$ aptitude purge '~c'
```
# **4.9 Composants obsolètes**

Avec la publication de Debian 9 (nom de code Stretch), un nombre important de fonctions seront obsolètes, et les utilisateurs devront changer pour de nouvelles alternatives pour prévoir le passage en 9.

<span id="page-27-0"></span>Cela inclut les fonctions suivantes :

— Le paquet hardening-wrapper est déprécié et devrait être supprimé de Stretch.

# **4.10 Paquets obsolètes**

<span id="page-27-1"></span>Avec Jessie, plusieurs milliers de nouveaux paquets apparaissent, tandis que bon nombre d'anciens paquets présents dans Wheezy disparaissent. Il n'est pas prévu de procédure de mise à niveau pour ces paquets obsolètes. Bien que rien ne vous empêche de continuer à utiliser ces paquets si vous le désirez, le projet Debian arrête habituellement leur suivi de sécurité un an après la sortie de Jessie <sup>5</sup>, et n'assure normalement pas d'autre prise en charge dans l'intervalle. Il est recommandé de remplacer ces paquets par leurs alternatives disponibles quand elles existent.

Il y a plusieurs raisons pour lesquelles un paquet peut avoir été retiré de la distribution : il n'est plus maintenu en amont, il n'y a plus de responsable Debian intéressé par la maintenance [d](#page-27-2)u paquet, la fonctionnalité fournie par le paquet a été remplacée par un logiciel différent (ou une nouvelle version) ou il n'est plus considéré comme convenable pour Jessie en raison de ses bogues. Dans ce dernier cas, le paquet peut cependant toujours être présent dans la distribution « unstable ».

Détecter quels paquets sont « obsolètes » dans un système à jour est facile car les interfaces de gestion des paquets les marquent comme tels. Si vous utilisez **aptitude**, vous verrez une liste de ces paquets sous l'entrée « Paquets obsolètes ou créés localement ».

Le système de suivi des bogues de Debian (https://bugs.debian.org/) fournit souvent des informations complémentaires sur les raisons pour lesquelles un paquet a été retiré. Vous devriez consulter à la fois les comptes-rendus de bogue archivés pour le paquet lui-même et ceux du pseudo-paquet ftp.debian.org (https://bugs.debian.org/cgi-bin/pkgreport.cgi?pkg=ftp.debian.org& arch[ive=yes](https://bugs.debian.org/)).

La liste des paquets obsolètes comprend :

— postgresql-9.1, dont le successeur est postgresql-9.4. Après la mise à nive[au du système,](https://bugs.debian.org/cgi-bin/pkgreport.cgi?pkg=ftp.debian.org&archive=yes) [vous dev](https://bugs.debian.org/cgi-bin/pkgreport.cgi?pkg=ftp.debian.org&archive=yes)riez également prévoir de mettre vos bases de données PostgreSQL 9.1 à niveau vers PostgreSQL 9.4 en utilisant l'outil **pg\_upgradecluster**. Pour les utilisateurs du langage procédural PL/perl, Jessie fournit un paquet postgresql-plperl-9.1 lié à la version de Jessie de libperl

<span id="page-27-2"></span><sup>5.</sup> Ou aussi longtemps qu'il n'y a pas de nouvelle version pendant cet intervalle de temps. Il n'y a typiquement qu'au plus deux versions stables supportées à tout moment.

<span id="page-28-1"></span>afin de permettre la mise à niveau vers la nouvelle version de perl dans Jessie tout en gardant les fonctions de l'ancienne base de données PL/perl utilisables jusqu'à ce que la base de données soit également mise à niveau.

- python3.2, dont le successeur est python3.4 (la version 2.7 est prise en charge dans à la fois Wheezy et Jessie.)
- ruby1.8 et ruby1.9.1, dont le successeur est ruby2.1. Veuillez installer le paquet ruby pour suivre automatiquement la version actuelle de ruby.
- mplayer ; les alternatives sont mplayer2 et mpv (nouveau dans Jessie). Veuillez noter que bien que ffmpeg ne soit pas livré avec Jessie, il sera certainement réintroduit dans Stretch. Veuillez également consulter le rapport de bogue nº 732159 (http://bugs.debian.org/732159).
- openoffice.org, dont le successeur est libreoffice ;
- squid, dont le successeur est squid3 ;
- libjpeg-progs, dont le successeur est [libjpeg-](http://bugs.debian.org/732159)turbo-progs ;
- openjdk-6- $\star$ , dont le successeur est openjdk-7- $\star$ .

### **4.10.1 Paquets factices**

<span id="page-28-0"></span>Certains paquets de la version Wheezy ont été divisés en plusieurs paquets dans Jessie, souvent pour améliorer la maintenabilité du système. Pour faciliter la mise à niveau dans de tels cas, Jessie fournit souvent des paquets « factices » (« dummy packages » en anglais) : des paquets vides qui ont le même nom que l'ancien paquet de la version Wheezy et dont les dépendances entraînent l'installation des nouveaux paquets. Ces paquets factices sont considérés comme des paquets redondants après la mise à niveau et peuvent être supprimés sans problème.

La plupart des descriptions des paquets factices signalent le but de ces paquets. Cependant, elles ne sont pas uniformes, et le programme **deborphan**, avec les options de type --guess-*\**, peut être utile pour détecter ces paquets sur le système. Notez que certains paquets factices ne sont pas destinés à être supprimés après une mise à niveau car ils sont utilisés pour déterminer quelle est la version actuellement disponible d'un programme.

# <span id="page-30-5"></span><span id="page-30-0"></span>**Chapitre 5**

# **Problèmes à connaître pour Jessie**

Parfois, des changements ont des effets de bord que nous ne pouvons pas raisonnablement éviter sans nous exposer à des bogues à un autre endroit. Cette section documente les problèmes que nous connaissons. Veuillez également lire l'errata, la documentation des paquets concernés, les rapports de bogues et les autres sources d'informations mentionnées en Section 6.1.

### **5.1 Limitations de la prise en charge de sécurité**

Il y a certains paquets pour lesquels Debian ne peut pas garanti[r de](#page-42-1) rétroportages de base pour les problèmes de sécurité. Ceux-ci sont couverts dans les sous-sections suivantes.

<span id="page-30-1"></span>Veuillez noter que le paquet debian-security-support, introduit dans Jessie, aide à suivre le statut de la prise en charge du suivi de sécurité des paquets installés.

### **5.1.1 État de sécurité des navigateurs web**

<span id="page-30-2"></span>Debian 8 inclut plusieurs moteurs de navigateur web qui sont affectés par un flot continu de vulnérabilités de sécurité. Ce taux élevé de vulnérabilités ainsi que le manque partiel de prise en charge amont sous la forme de branches maintenues à long terme rendent difficiles les corrections de sécurité rétroportées. De plus, les interdépendances des bibliothèques rendent impossible la mise à niveau vers une nouvelle version. Par conséquent les navigateurs basés sur les moteurs webkit, qtwebkit et khtml sont inclus dans Jessie mais ne sont pas couverts par une prise en charge complète de la sécurité. Ces navigateurs ne devraient pas être utilisés sur des sites web non fiables.

Pour un usage général de navigation web, nous recommandons Iceweasel et Chromium.

Chromium − bien qu'il soit construit sur Webkit − est un paquet sans dépendance, qui sera maintenu à jour en reconstruisant les versions actuelles de Chromium pour stable. Iceweasel et Icedove seront également maintenus à jour en reconstruisant les versions ESR actuelles pour stable.

### **5.1.2 Manque de prise en charge de sécurité pour l'écosystème autour de libv8 et Node.js**

<span id="page-30-3"></span>La plate-forme Node. js est construite sur  $\text{libv8-3.14}$  qui souffre d'un grand nombre de problèmes de sécurité, mais le projet et l'équipe de sécurité manquent de volontaires suffisamment intéressés et souhaitant investir beaucoup de temps pour corriger ces problèmes.

Malheureusement, cela signifie que libv8-3.14, nodejs et l'écosystème de paquets node-\* associé ne devraient pas être actuellement utilisés avec du contenu non sûr, par exemple des données non validées depuis Internet.

De plus, ces paquets ne recevront aucune mise à jour de sécurité pendant la durée de vie de la distribution Jessie.

#### **5.1.3 Limitation précoce de la prise en charge de sécurité**

<span id="page-30-4"></span>La prise en charge en amont de la sécurité pour la version 1.19 de mediawiki prendra fin pendant le cycle de vie de Jessie. Le paquet mediawiki est inclus dans Jessie afin de satisfaire les dépendances d'autres paquets.

<span id="page-31-3"></span>La prise en charge de la sécurité de mediawiki prendra fin en même temps que celle de Wheezy en avril 2016.

# **5.2 Le serveur OpenSSH est réglé par défaut sur « PermitRootLogin without-password »**

<span id="page-31-0"></span>Afin de renforcer la sécurité de l'installation par défaut, la configuration de openssh-server est maintenant réglée avec « PermitRootLogin without-password » par défaut. Si vous utilisez l'authentification par mot de passe pour l'utilisateur root, vous pourriez être affecté par ce changement.

openssh-server essaiera de détecter de tels cas et augmentera la priorité de son invite debconf. Si vous souhaitez conserver l'authentification par mot de passe pour l'utilisateur root, vous pouvez également pré-répondre à cette question en utilisant :

```
# La valeur « false » est correcte même si elle prête à confusion.
$ echo 'openssh-server openssh-server/permit-root-login boolean false' | debconf ←-
    -set-selections
```
# **5.3 Compatibilité de Puppet 2.7 et 3.7**

<span id="page-31-1"></span>Si vous utilisez Puppet, soyez conscient que Puppet 3.7 n'est pas rétrocompatible avec Puppet 2.7. Entre autres choses, les règles de portée (« scoping ») ont changé et beaucoup de constructions dépréciées ont été supprimées. Veuillez consulter les notes de publication de Puppet 3.x (https://docs. puppetlabs.com/puppet/3/reference/release\_notes.html#puppet-300) pour quelques-unes des modifications, mais gardez à l'esprit qu'il y en a davantage dans la version 3.7.

Vérifier les fichiers de journaux de votre puppetmaster actuel à la recherche d'avertissements de dépréciation et résoudre tous ces avertissem[ents avant de procéder à la mise à nivea](https://docs.puppetlabs.com/puppet/3/reference/release_notes.html#puppet-300)u simplifiera grandement les choses. Autrement ou en complément, le test des manifestes avec un outil comme le test de catalogue de Puppet (https://github.com/duritong/puppet\_catalog\_test) pourrait également trouver des problèmes potentiels avant la mise à niveau.

Lors de la mise à niveau de Wheezy vers Jessie d'un système géré par Puppet, assurez-vous que le puppetmaster correspondant utilise au moins la version 3.7. Si le maître fonctionne avec le pup[petma](https://github.com/duritong/puppet_catalog_test) ster [de Wheezy, le sys](https://github.com/duritong/puppet_catalog_test)tème géré sous Jessie ne sera pas capable de s'y connecter.

Pour davantage d'informations sur les changements d'incompatibilité, veuillez consulter les problèmes de mise à niveau Telly (https://projects.puppetlabs.com/projects/puppet/wiki/ Telly\_Upgrade\_Issues) et « The Angry Guide to Puppet 3 » (http://somethingsinistral. net/blog/the-angry-guide-to-puppet-3/).

# **[5.4 La mise à nive](https://projects.puppetlabs.com/projects/puppet/wiki/Telly_Upgrade_Issues)[au vers PHP 5.6 produ](http://somethingsinistral.net/blog/the-angry-guide-to-puppet-3/)it des modifications de son comportement**

<span id="page-31-2"></span>La mise à niveau vers Jessie comprend une mise à niveau de PHP de la version 5.4 vers la version 5.6. Cela pourrait affecter tous les scripts PHP locaux et il vous est recommandé de vérifier ces scripts avant de mettre à niveau. Un sous-ensemble de ces problèmes est présenté ci-dessous :

— Pour prévenir les attaques de type « homme du milieu » sur les transferts chiffrés, les flux clients vérifient dorénavant les certificats des pairs par défaut.

En résultat de ces changements, un code existant utilisant des enveloppes de flux ssl:// ou tls:// (par exemple file\_get\_contents(), fsockopen() et stream\_socket\_client()) pourrait ne plus réussir à se connecter sans désactiver manuellement la vérification des pairs grâce au réglage « verify\_peer » du contexte de flux.

Pour davantage d'informations sur ces problèmes particuliers, veuillez lire ce document (https: //wiki.php.net/rfc/tls-peer-verification)

- PHP modifie la gestion de l'insensibilité à la casse dans de nombreux cas :
	- Toute gestion de l'insensibilité à la casse pour les noms de classes, fo[nctions et con](https://wiki.php.net/rfc/tls-peer-verification)stantes se fait d'après les règles ASCII. Les réglages de la locale actuelle sont ignorés.
- Les mots-clés « self », « parent » et « static » sont dorénavant toujours insensibles à la casse.
- La fonction json decode() n'accepte plus les variantes non minuscules des valeurs booléennes.
- <span id="page-32-1"></span>— Les fonctions de GUID logo (comme php\_logo\_guid()) ont été supprimées.
- Il n'est plus possible d'écraser les clés dans les tableaux scalaires statiques. Veuillez consulter le bogue 66015 de PHP (https://bugs.php.net/bug.php?id=66015) pour un exemple et plus d'informations sur ce problème.
- Les fonctions mcrypt encrypt(), mcrypt decrypt() et mcrypt  ${MODE}$ () n'acceptent plus les clés ou vecteurs d'initialisation de taille incorrecte. De plus, un vecteur d'initialisation est maintenant [nécessaire si l'algorit](https://bugs.php.net/bug.php?id=66015)hme de bloc utilisé le nécessite.
- Pour des raisons d'ordre légal, l'implémentation de JSON fournie avec PHP a été remplacée par la version fournie par le module PECL « jsonc ». Tout code faisant des suppositions au sujet de détails d'implémentation de l'interpréteur JSON de PHP devrait être revu.
- Le réglage "short open tag" est maintenant désactivé par défaut. Il est prévu de supprimer les variantes ASP des tags courts ("<?" et "? > ") dans PHP7.

Pour plus d'informations ou la liste complète des problèmes potentiels, veuillez consulter la liste amont des modifications qui ne sont pas rétrocompatibles pour PHP pour les versions 5.5 (https:// php.net/manual/en/migration55.incompatible.php) et 5.6 (https://php.net/manual/ en/migration56.incompatible.php).

# **5.5 Modifications incompatibles dans Ap[ach](https://php.net/manual/en/migration56.incompatible.php)e HTTPD [2.4](https://php.net/manual/en/migration55.incompatible.php)**

#### <span id="page-32-0"></span>**NOTE**

Cette section ne s'applique qu'aux systèmes sur lesquels un serveur HTTPD Apache est installé et configuré manuellement.

De nombreux changements ont eu lieu dans la configuration du serveur HTTPD Apache dans sa version 2.4. Du côté amont, la syntaxe a changé. Notamment, les directives de contrôle d'accès ont considérablement changé et nécessiteront une migration manuelle vers les nouvelles directives.

Le module mod access compat est mentionné dans le guide amont de mise à niveau comme une alternative possible à la migration immédiate. Cependant, les rapports laissent penser que cela ne fonctionne pas toujours.

La gestion des fichiers de configuration a également changé dans le paquet Debian. En particulier, tous les fichiers de configuration et les sites doivent maintenant se terminer par « .conf » pour être interprétés par défaut. Cette modification remplace également l'usage actuel de /etc/apache2/conf. d/.

### **NOTE**

Lors de la mise à niveau, vous pourriez également voir des avertissements concernant les fichiers de configuration placés dans  $/etc/apache2/conf.d/$  qui sont fournis par des paquets de Debian. Cet avertissement est inévitable mais sans danger car les paquets affectés déplaceront leur configuration quand leur mise à niveau sera terminée (ce qui se produit généralement après l'envoi de l'avertissement par le serveur HTTP Apache).

Pour davantage d'informations et la liste complète des modifications, veuillez vous référer à :

- Upgrading to 2.4 from 2.2 (http://httpd.apache.org/docs/2.4/upgrading.html) fourni par Apache pour la partie amont.
- Le fichier /usr/share/doc/apache2/NEWS.Debian.gz fourni par le paquet apache2.

# <span id="page-33-4"></span>**5.6 La mise à niveau installe le nouveau système d'initialisation par défaut de Jessie**

<span id="page-33-0"></span>Jessie est livrée avec systemd-sysv en tant que système d'initialisation par *défaut*. Ce paquet est automatiquement installé lors d'une mise à niveau.

Si vous avez une préférence pour un autre système comme sysvinit-core ou upstart, il est recommandé de régler le pinning d'APT avant la mise à niveau. Cela peut également être nécessaire si vous mettez à niveau des conteneurs LXC avant leur hôte. Dans ce cas, veuillez vous référer à Section 5.8.1.

Par exemple, pour empêcher systemd-sysv d'être installé lors de la mise à niveau, vous pouvez créer un fichier nommé /etc/apt/preferences.d/local-pin-init ayant le contenu suivant :

```
Package: systemd-sysv
Pin: release o=Debian
Pin-Priority: -1
```
### **ATTENTION**

Soyez averti que certains paquets pourraient avoir un comportement affecté ou pourraient ne pas avoir toutes leurs fonctionnalités sous un autre système d'initialisation que celui par défaut.

Veuillez noter que la mise à niveau pourrait installer des paquets contenant « systemd » dans leur nom malgré le pinning APT. Ces paquets seuls ne peuvent *pas* changer votre système d'initialisation. Pour utiliser systemd comme système d'initialisation, le paquet systemd-sysv doit d'abord être installé.

Si APT ou aptitude a des difficultés à calculer un chemin de mise à niveau avec le pinning mis en place, vous pouvez l'aider en installant manuellement sysvinit-core et systemd-shim.

### **5.6.1 Gestion plus stricte des échecs de montage lors du démarrage sous systemd**

<span id="page-33-1"></span>Le nouveau système d'initialisation par défaut, systemd-sysv, gère les échecs de montages « auto » de façon plus stricte que ne le fait sysvinit. S'il échoue à monter un montage « auto » (sans l'option « nofail »), systemd lancera un shell d'urgence au lieu de poursuivre le démarrage.

Nous recommandons que tous les points de montage démontables ou optionnels (« optional ») listés dans /etc/fstab, tels que les disques réseau non critiques, aient l'option « noauto » ou « nofail ».

### **5.6.2 Les scripts de démarrage obsolètes devraient être purgés**

<span id="page-33-2"></span>Si vous faites une mise à niveau depuis une distribution précédente, votre système peut contenir des scripts de démarrage fournis par des paquets (désormais) supprimés. Ces scripts pourraient avoir des métadonnées imprécises ou sans dépendance, ce qui peut mener à des cycles de dépendance dans votre configuration de démarrage.

Afin d'éviter cela, nous vous recommandons de regarder la liste des paquets se trouvant dans l'état « rc » (« supprimés, mais ayant encore des fichiers de configuration ») et de purger au moins ceux ayant des scripts de démarrage.

Veuillez consulter Section 4.8.1 pour de plus amples détails sur la façon de trouver et purger les paquets supprimés.

### <span id="page-33-3"></span>**5.6.3 Les scripts de d[émar](#page-26-3)rage modifiés localement peuvent nécessiter d'être portés vers systemd**

<span id="page-34-2"></span>**NOTE** 

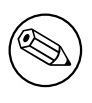

Cette section ne concerne que les systèmes dans lesquels les scripts de démarrage fournis par Debian ont été modifiés localement.

Si vous avez modifié certains de vos scripts de démarrage fournis par Debian, sachez que ceux-ci pourraient avoir été remplacés par un fichier unit de systemd ou par systemd lui-même. Si debsums est installé, vous pouvez vérifier les scripts de démarrage modifiés localement en utilisant la commande suivante :

debsums -c -e | grep ^/etc/init.d

Autrement, la commande suivante peut-être utilisée en l'absence de debsums.

```
dpkg-query --show -f'${Conffiles}' | sed 's, /, \n/, g' | \
  grep /etc/init.d | awk 'NF, OFS=" " {print $2, $1}' | \
 md5sum --quiet -c
```
Si l'une de ces commandes désigne des fichiers et leurs paquets correspondants *ou* que systemd fournit désormais un fichier unit pour ce service, le fichier unit de systemd aura la priorité sur votre script de démarrage modifié localement. En fonction de la nature de la modification, il existe différentes manières d'effectuer la migration.

Au besoin, il est possible de passer outre le fichier unit de systemd pour le faire lancer le script de démarrage. Pour davantage d'informations sur les fichiers unit systemd, veuillez consulter les ressources suivantes :

- Comment convertir un script de démarrage SysV en un fichier de service systemd ? (http:// 0pointer.de/blog/projects/systemd-for-admins-3.html)
- systemd.special Special systemd units(http://0pointer.de/public/systemd-man/systemd. special.html)
- Mon service ne peut pas être en temps réel ! ([http://www.freedesktop.org/wiki](http://0pointer.de/blog/projects/systemd-for-admins-3.html)/Software/ systemd/MyServiceCantGetRealtime/) (contient également une brève mention sur l'invo[cation des scripts de démarrage à partir](http://0pointer.de/public/systemd-man/systemd.special.html) de fichiers unit)

### **5.6.[4 Plymouth nécessaire aux invit](http://www.freedesktop.org/wiki/Software/systemd/MyServiceCantGetRealtime/)es de commandes au démarrage pour les démarrages sous systemd**

<span id="page-34-0"></span>Si votre démarrage est interactif (par exemple, nécessite un mot de passe pour un disque chiffré), veuillez vous assurer d'avoir installé *et configuré* plymouth. Veuillez consulter /usr/share/doc/ plymouth/README.Debian pour des informations concernant l'installation de plymouth.

Sans plymouth, il se pourrait que votre invite de commande au démarrage disparaisse. Les rapports suggèrent que l'invite de cryptsetup accepte toujours les entrées bien qu'elle ne soit pas visible. Si vous rencontriez ce problème, taper le bon mot de passe devrait toujours fonctionner.

### **5.6.5 Interaction entre logind et acpid**

Les événements ACPI peuvent être gérés par logind ou acpid. Dans le cas où les deux services sont configurés pour gérer les événements de différentes manières, des résultats non désirés peuvent se produire.

<span id="page-34-1"></span>Nous recommandons de migrer tout réglage n'étant pas par défaut vers logind et de désinstaller acpid. Autrement, il est également possible de configurer logind pour ignorer les événements ACPI en ajoutant :

```
HandlePowerKey=ignore
HandleSuspendKey=ignore
HandleHibernateKey=ignore
HandleLidSwitch=ignore
```
au fichier /etc/systemd/logind.conf. Veuillez noter que cela pourrait modifier le comportement des environnements de bureau se basant sur logind.

## <span id="page-35-4"></span>**5.6.6 Fonctionnalités de crypttab non prises en charge sous systemd (par exemple "keyscript=...")**

<span id="page-35-0"></span>Certaines options de cryptsetup ne sont malheureusement pas prises en charge lorsque le système d'initialisation est systemd. Ces fonctionnalités sont :

- precheck
- check
- checkargs
- noearly
- loud
- keyscript

Si votre système dépend d'une des ces options pour démarrer, vous devrez utiliser sysvinit ( $sysvi$ nit-core) comme système de démarrage. Veuillez consulter Section 5.6 pour savoir comment éviter un système de démarrage en particulier.

Vous pouvez vérifier si une de ces options est utilisée dans votre système en lançant la commande suivante :

```
grep -e precheck -e check -e checkargs -e noearly -e loud -e keyscript /etc/ ←-
   crypttab
```
Si rien ne s'affiche en sortie de cette commande, votre système n'utilise aucune des options concernées.

### **5.6.7 systemd : envoie des SIGKILL trop tôt (corrigé dans 8.1)**

<span id="page-35-1"></span>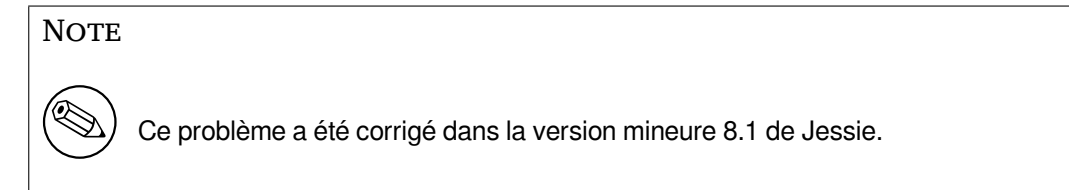

Une régression a été rapportée dans systemd après la distribution de Jessie. Le bogue se produit à l'extinction ou au redémarrage pendant lesquels systemd n'attend pas suffisamment longtemps avant d'envoyer des SIGKILL aux processus. Cela peut conduire à la perte de données dans les processus n'ayant pas sauvegardé toutes leurs données au moment du redémarrage (par exemple les bases de données).

Le problème est suivi dans le bogue nº 784720 (https://bugs.debian.org/783297).

### **5.6.8 systemd : comportement de la commande 'halt'**

L'implémentation par sysvinit [de la comman](https://bugs.debian.org/783297)de **halt** éteignait la machine. L'implémentation par systemd-sysv arrête le système mais n'éteint pas la machine. Pour couper le système et éteindre la machine, la commande **poweroff** doit être utilisée.

<span id="page-35-2"></span>Veuillez également consulter le bogue nº 760923 (https://bugs.debian.org/783297).

# **5.7 Options de noyau [requises po](https://bugs.debian.org/783297)ur Jessie**

#### <span id="page-35-3"></span>**NOTE**

Cette section est dédiée aux personnes qui compilent leur propre noyau. Si vous utilisez les noyaux compilés par Debian, vous pouvez ignorer cette section.

<span id="page-36-3"></span>Les options suivantes de configuration du noyau sont maintenant requises ou recommandées pour Jessie (en plus des options déjà présentes dans les distributions antérieures) :

```
# Requis par udev
CONFIG_DEVTMPFS=y
# Requis par *certains* services systemd
CONFIG DEVPTS MULTIPLE INSTANCES=y
# Requis par "bluez" (GNOME)
CONFIG_BT=y
# Requis par cups + systemd.
CONFIG_PPDEV=y
```
Les services systemd nécessitant CONFIG\_DEVPTS\_MULTIPLE\_INSTANCES=y contiennent généralement au moins une des directives suivantes :

```
PrivateTmp=yes
PrivateDevices=yes
PrivateNetwork=yes
ProtectSystem=yes
```
Si vous n'utilisez pas systemd ou savez qu'aucun des services de systemd n'utilise les directives mentionnées, l'option de configuration peut ne pas être nécessaire à votre système.

Pour plus d'informations au sujet des prérequis, veuillez vous référer à la section "REQUIREMENTS" du fichier README (https://sources.debian.net/src/systemd/jessie/README/) dans le paquet systemd.

# **5.8 C[onsidé](https://sources.debian.net/src/systemd/jessie/README/)rations au sujet de la mise à niveau des hôtes et conteneurs LXC**

<span id="page-36-0"></span>**NOTE** 

Cette section ne concerne que les systèmes ayant des conteneurs et hôtes LXC. Les utilisateurs normaux n'en ont normalement pas.

La mise à niveau de Wheezy vers Jessie fera migrer votre système vers le système de démarrage systemd par défaut (voir Section 5.6).

Lors de la migration d'un conteneur ou une machine virtuelle LXC, celle-ci aura différentes conséquences selon que le *système hôte* a déjà été mis à niveau vers Jessie ou non.

### **5.8.1 Mettre à niveau d[es i](#page-33-0)nvités LXC tournant sur des hôtes sous Wheezy**

Si vous mettez à niveau un conteneur invité LXC tournant sur un système *hôte sous Wheezy*, il vous faudra empêcher l'invité de migrer automatiquement vers systemd. Cela est faisable grâce au pinning, décrit dans Section 5.6.

<span id="page-36-1"></span>Ceci est nécessaire car l'hôte sous Wheezy n'a pas les fonctionnalités permettant de faire démarrer un systèmes utilisant systemd.

Vous devriez être capable de passer à systemd dans un invité LXC après avoir mis à niveau le système *hôte* vers Jessie. Ve[uille](#page-33-0)z lire le paragraphe suivant pour savoir ce qui doit être adapté sur les hôtes sous Jessie.

### **5.8.2 Mettre à niveau des invités LXC tournant sur des hôtes sous Jessie**

<span id="page-36-2"></span>Afin de pouvoir démarrer des invités LXC avec systemd, vous devez adapter la configuration de votre conteneur LXC. La configuration du conteneur se trouve généralement dans /var/lib/lxc/*NOM\_DU\_ CONTENEUR*/config. Vous devez ajouter les réglages suivants à la configuration :

## <span id="page-37-4"></span>**5.8.3 Informations supplémentaires**

Vous pouvez trouver de plus amples informations sur LXC dans Debian dans le wiki Debian (https: //wiki.debian.org/LXC).

# <span id="page-37-0"></span>**5.9 Migration manuelle de disques chiffrés avec L[UKS whi](https://wiki.debian.org/LXC)rlpool (configurations non standard)**

<span id="page-37-1"></span>**NOTE** 

Cette section est dédiée aux personnes ayant installé elles-mêmes des disques chiffrés avec LUKS en utilisant le hachage whirlpool. L'installateur Debian n'a jamais géré la création de tels disques.

Si vous avez configuré *manuellement* un disque chiffré avec LUKS whirlpool, vous aurez besoin de le migrer manuellement vers un hachage plus fort. Vous pouvez vérifier si votre disque utilise whirlpool avec la commande suivante :

# /sbin/cryptsetup luksDump *<disk-device>* | grep -i whirlpool

Pour davantage d'information sur la migration, veuillez consulter l'élément « 8.3 Gcrypt 1.6.x and later break Whirlpool » de la FAQ cryptsetup (https://code.google.com/p/cryptsetup/wiki/ FrequentlyAskedQuestions).

### **ATTENTION**

Si vous avez un tel disque, cryptsetup refusera de le déchiffrer par défaut. Si votre disque racine ou d'autres disques système (par exemple /usr) sont chiffrés avec whirlpool, vous devriez les migrer avant le premier redémarrage suivant la mise à niveau de cryptsetup.

# **5.10 Le bureau GNOME nécessite des graphismes 3D de base**

<span id="page-37-2"></span>Le bureau GNOME 3.14 de Jessie ne propose plus de prise en charge de secours pour les machines ne disposant pas de graphismes 3D de base. Pour fonctionner correctement, il nécessite soit un PC suffisamment récent (toute machine fabriquée ces 10 dernières années devrait avoir la prise en charge requise de SSE2) ou, pour les architectures autres qu'i386 et amd64, un adaptateur graphique 3D accéléré avec les pilotes EGL.

# **5.11 Le bureau GNOME ne fonctionne pas avec le pilote AMD propriétaire FGLRX**

<span id="page-37-3"></span>Contrairement aux autres pilotes OpenGL, le pilote AMD FGLRX pour les adaptateurs Radeon ne prend pas en charge l'interface EGL. Ainsi, plusieurs applications GNOME, dont le cœur du bureau GNOME, ne démarreront pas du tout quand ce driver sera utilisé.

Il est recommandé d'utiliser à la place le pilote libre radeon, qui est le pilote par défaut de Jessie.

# <span id="page-38-2"></span><span id="page-38-0"></span>**5.12 Modifications des raccourcis clavier par défaut de GNOME**

Les raccourcis clavier par défaut du bureau GNOME ont changé afin de mieux correspondre à ceux utilisés sur d'autres systèmes d'exploitation.

Les réglages de raccourcis clavier précédemment modifiés par l'utilisateur seront préservés lors de la mise à niveau. Ces réglages peuvent encore être configurés depuis le centre de contrôle de GNOME, accessible dans le menu en haut à droite en cliquant sur l'icône « configuration ».

# <span id="page-38-1"></span>**5.13 Modifications dans l'interpréteur de commande par défaut pour les utilisateurs système fourni par base-passwd.**

La mise à niveau du paquet base-passwd réinitialisera l'invite de commande de certains utilisateurs système à l'interpréteur de commande « nologin ». Sont concernés les utilisateurs suivants :

- daemon
- $-\,\mathrm{bin}$
- sys
- sync
- games
- man
- $\overline{\phantom{a}}$  lp
- mail
- news
- uucp
- proxy
- www-data
- backup
- list
- irc
- gnats
- nobody

Si votre installation locale nécessite qu'un de ces utilisateurs ait un interpréteur de commande, vous devriez refuser la migration ou bien migrer puis changer l'interpréteur des utilisateurs correspondants. Des exemples notables incluent les sauvegardes locales faites avec l'utilisateur « backup » avec une authentification par « ssh-key ».

### **ATTENTION**

La migration se fera automatiquement si la priorité de votre question debconf est « high » ou plus.

Si vous savez que vous souhaitez conserver l'interpréteur de commande d'un utilisateur donné, vous pouvez pré-répondre à cette question en utilisant :

echo 'base-passwd base-passwd/system/*nom\_utilisateur*/shell/*shell-actuel-modifié*/ *←-* \_usr\_sbin\_nologin boolean false' | debconf-set-selections

Où *nom\_utilisateur* est le nom de l'utilisateur en question et *shell\_actuel\_modifié* est le nom tronqué de l'interpréteur. La modification se fait en remplaçant tous les caractères qui ne sont pas alphanumériques, tiret ou underscore, par des underscores. Par exemple, /bin/bash devient \_bin\_bash.

# <span id="page-39-4"></span>**5.14 Migration vers le nouveau logiciel KDE de courriel, calendrier et contacts (Kontact)**

<span id="page-39-0"></span>Le système Kontact de gestion d'informations personnelles a subi une mise à niveau majeure. La nouvelle version utilise beaucoup plus l'indexation des métadonnées et les données de chaque utilisateur doivent être migrées vers ce nouvel index.

Courriels, événements du calendrier et contacts du carnet d'adresse sont automatiquement migrés lorsque l'utilisateur se connecte et que le composant associé est lancé. Certains réglages avancés tels que les filtres de courriel et les templates personnalisés nécessitent une intervention manuelle. De plus amples détails et des suggestions de solutions aux problèmes sont réunies dans le wiki Debian (https: //wiki.debian.org/KDE/Jessie/kontact).

# **5.15 Consoles virtuelles (« getty ») manquantes ave[c plusieu](https://wiki.debian.org/KDE/Jessie/kontact)rs environnements de bureau**

### <span id="page-39-1"></span>**NOTE**

Ce problème est marqué comme corrigé dans Jessie. Si vous êtes toujours capable de le reproduire, veuillez le rapporter dans le bogue nº 766462 (https:// bugs.debian.org/766462). Veuillez noter que vous pourriez avoir à désarchiver le problème d'abord (veuillez consulter la documentation du serveur de contrôle BTS de Debian (https://www.debian.org/Bugs/server-control) sur la façon de désarchiver les bogues).

Si vo[us avez installé](https://www.debian.org/Bugs/server-control) plusieurs environnements de bureau, il se peut qu'aucune des « consoles virtuelles » ne montre une invite de connexion.

Ce problème semble se produire lorsque plymouth, systemd et GNOME sont tous installés. Ce problème est rapporté en tant que Bogue Debian nº 766462 (https://bugs.debian.org/766462).

Il a été signalé que supprimer l'argument « splash » de la ligne de commande du noyau pourrait permettre de contourner le problème. Veuillez modifier /etc/default/grub et ne pas oublier de lancer update-grub après modi[fication du fichier.](https://bugs.debian.org/766462)

# **5.16 "Signal VGA hors de portée" / écran noir lors du démarrage avec grub-pc**

<span id="page-39-2"></span>Il existe un problème de compatibilité dans grub-pc avec des cartes graphiques anciennes (par exemple la "ATI Rage 128 Pro Ultra TR") qui peut provoquer un écran noir lors du démarrage. L'écran peut afficher un message "Signal VGA hors de portée" (ou quelque chose de similaire).

Un contournement simple est de régler GRUB\_TERMINAL=console dans /etc/default/grub.

# **5.17 Validation plus stricte des fichiers cron dans crontab**

<span id="page-39-3"></span>Le programme crontab est maintenant plus strict et pourrait refuser de sauvegarder un fichier cron si celui-ci est invalide. Si vous rencontrez des problèmes avec crontab -e, veuillez vérifiez votre crontab.

# <span id="page-40-4"></span>**5.18 Modification dans la gestion des chemins de modules illisibles perl.**

<span id="page-40-0"></span>À partir de la version 5.18 (et 5.20, celle incluse dans Jessie), Perl s'arrêtera avec une erreur fatale lorsqu'il rencontrera des chemins de modules illisibles dans @INC. Le comportement précédent était d'ignorer de telles entrées. Il est recommandé de vérifier le contenu de @INC de votre environnement à la recherche de répertoires n'étant pas lisibles par tout le monde et de prendre les mesures appropriées.

Vous pouvez voir le @INC par défaut de Perl en exécutant la commande **perl -V**.

# **5.19 Considérations au sujet de la mise à niveau des grappes Ganeti**

**5.19.1 Problème lors de la mise à niveau de grappes Ganeti avec les instances basées sur DRBD (corrigé dans 8.1).**

#### **NOTE**

Ce problème a été corrigé dans la version mineure 8.1 de Jessie.

La version de ganeti (2.12.0-3) livrée avec Jessie ne prend pas en charge les migrations depuis les installations exécutant la version 2.5 et les versions précédentes (dont celle de Wheezy) dans les cas où ce sont des instances ayant des disques DRBD. Ce problème devrait être corrigé dans une mise à jour de la distribution et il est déconseillé de mettre à niveau les grappes Ganeti affectées en attendant. Vous pouvez trouvez de plus amples informations à propos de ce problème dans le rapport de bogue nº 783186 (https://bugs.debian.org/783186).

### **[5.19.2](https://bugs.debian.org/783186) Notes générales à propos de la mise à niveau des grappes [Ganeti](https://bugs.debian.org/783186)**

<span id="page-40-1"></span>La procédure de mise à niveau recommandée d'une grappe Ganeti de la version de Wheezy (2.5.2-1) vers celle de Jessie (2.12.0-3) est d'arrêter toutes les instances puis de mettre à niveau et redémarrer tous les nœuds en même temps. Cela garantira que toutes les instances utilisent la version de Jessie de l'hyperviseur et que tous les nœuds utilisent les même versions de Ganeti et DRBD.

Veuillez noter que faire fonctionner une grappe mélangeant des nœuds en versions 2.5 et 2.12 n'est pas pris en charge. Veuillez également noter qu'en fonction de l'hyperviseur, les migrations à chaud pourraient ne pas fonctionner entre les versions d'hyperviseur de Wheezy et Jessie.

# **5.20 Nouveaux prérequis pour l'exécution de fichier dans Samba4**

<span id="page-40-2"></span>Si un client demande qu'un fichier soit « ouvert pour exécution », Samba4 demandera que le bit d'exécution soit activé sur le fichier en plus des permissions de lecture habituelles. Cela a aussi pour effet que les scripts « netlogon » sont ignorés en silence s'ils n'ont pas ce bit activé.

# <span id="page-40-3"></span>**5.21 Cryptsetup peut casser le démarrage avec BUSYBOX=n**

### <span id="page-41-1"></span>**NOTE**

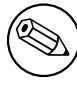

Cette section ne s'applique qu'aux personnes ayant manuellement modifié leur fichier /etc/initramfr-tools/initramfs.conf pour ne pas utiliser busybox.

Si vous avez *à la fois* busybox et cryptsetup installés et configuré initramfs pour ne *pas* utiliser busybox, alors votre système pourrait ne pas démarrer.

Veuillez vérifier la valeur de votre réglage de BUSYBOX dans /etc/initramfs-tools/initramfs. conf si ces deux paquets sont installés. Pour le moment, les contournements connus sont de désinstaller busybox ou d'utiliser le réglage BUSYBOX=y dans /etc/initramfs-tools/initramfs.conf.

### AVERTISSEMENT

Si vous avez dû faire une modification, n'oubliez pas de lancer update-initram fs -u pour mettre à jour votre initramfs. Autrement, vous pourriez malgré tout finir avec un démarrage cassé.

Veuillez consulter le bogue nº 783297 (https://bugs.debian.org/783297) pour de plus amples informations.

# **5.22 Modifica[tions incom](https://bugs.debian.org/783297)patibles dans le serveur mandataire Squid**

<span id="page-41-0"></span>**NOTE** 

Cette section ne s'applique qu'aux systèmes sur lesquels un serveur mandataire squid est installé.

La configuration de squid a été modifiée de manière incompatible avec la précédente. En particulier, certains « helpers » de squid ont changé de nom. Si votre configuration utilise d'anciennes fonctionnalités ou d'anciens noms de « helpers », votre service squid pourrait échouer au démarrage après la mise à niveau.

Veuillez consulter les notes de publications de l'amont pour plus d'informations. En anglais :

- Release notes for Squid 3.2 (http://www.squid-cache.org/Versions/v3/3.2/RELEASENOTES. html) (Les helpers renommés peuvent être trouvés au chapitre 2.6 Helper Name Changes (http: //www.squid-cache.org/Versions/v3/3.2/RELEASENOTES.html#ss2.6))
- [Release notes for Squid 3.3](http://www.squid-cache.org/Versions/v3/3.2/RELEASENOTES.html) (http://www.squid-cache.org/Versions/v3/3.3/RELEASENOTES. html)
- Release notes for Squid 3.4 (http://www.squid-cache.org[/Versions/v3/3.4/REL](http://www.squid-cache.org/Versions/v3/3.2/RELEASENOTES.html#ss2.6)EASENOTES. [html](http://www.squid-cache.org/Versions/v3/3.3/RELEASENOTES.html))

# <span id="page-42-0"></span>**Chapitre 6**

# **Plus d'informations sur Debian**

# **6.1 Lectures pour aller plus loin**

<span id="page-42-1"></span>Outre ces notes de publication et le manuel d'installation, d'autres documents sont disponibles sur le projet de documentation Debian (DDP) dont le but est de créer une documentation de qualité pour les utilisateurs et les développeurs Debian. On peut y trouver des documents comme la référence Debian, le guide du nouveau responsable Debian, la foire aux questions (FAQ) Debian et d'autres encore. Pour tous les détails concernant les ressources disponibles, veuillez consulter le site web de la Documentation Debian (https://www.debian.org/doc/) et le site web du wiki Debian (https://wiki.debian. org/).

La documentation de chaque paquet est installée dans /usr/share/doc/*paquet*. Elle peut contenir les informations concernant le copyright, les dét[ails spécifiques à Debi](https://wiki.debian.org/)[an et toute la documentation](https://www.debian.org/doc/) [d'origin](https://www.debian.org/doc/)e.

### **6.2 Obtenir de l'aide**

<span id="page-42-2"></span>Il y a beaucoup de sources d'aide et de conseils possibles pour les utilisateurs de Debian, mais on ne devrait les utiliser que si la recherche dans la documentation a été vaine. Cette section fournit une courte introduction aux sources qui peuvent être utiles aux nouveaux utilisateurs de Debian.

#### **6.2.1 Listes de diffusion**

<span id="page-42-3"></span>Les listes de diffusion les plus intéressantes pour les utilisateurs Debian sont les listes debian-user (en anglais), debian-user-french (en français) et les autres listes debian-user-*langue* (pour les autres langues). Pour plus d'informations sur ces listes et des précisions sur la façon de s'y inscrire, lisez https: //lists.debian.org/. Veuillez chercher la réponse à votre question dans les archives avant de poster sur la liste et veuillez suivre la charte de ces listes.

### **[6.2.2 Chat \(IRC\)](https://lists.debian.org/)**

Debian a un canal IRC (pour les anglophones) dédié à l'aide et à l'assistance aux utilisateurs Debian. Il est situé sur le réseau IRC OFTC. Pour accéder au canal, pointez votre logiciel client IRC favori sur irc.debian.org et rejoignez le canal #debian.

<span id="page-42-4"></span>Merci de suivre les usages du canal de discussion et de respecter pleinement les autres utilisateurs. Les règles d'utilisation sont disponibles dans le Wiki Debian (https://wiki.debian.org/DebianIRC).

Pour plus d'informations sur OFTC, veuillez visiter le site web (http://www.oftc.net/).

### **6.3 Signaler les bogues**

<span id="page-42-5"></span>Nous nous efforçons en permanence de faire de Debia[n un systè](http://www.oftc.net/)me d'exploitation de qualité ; cependant cela ne signifie pas que les paquets que nous fournissons sont totalement exempts de bogues. En accord avec la philosophie de « développement ouvert » de Debian, nous fournissons à nos utilisateurs <span id="page-43-1"></span>toutes les informations sur les bogues qui nous ont été signalés sur notre système de suivi des bogues (BTS). Le BTS est consultable à l'adresse https://bugs.debian.org/.

Si vous trouvez un bogue dans la distribution ou dans un logiciel qui en fait partie, merci de le signaler afin que nous puissions le corriger pour les prochaines versions. Signaler les bogues nécessite une adresse électronique valide. Nous demandons cela afin que les développeurs puissent entrer en contact avec les personnes qui ont envo[yé le rapport de bogue au cas où](https://bugs.debian.org/) plus d'informations seraient nécessaires.

Vous pouvez soumettre un rapport de bogue en utilisant le programme **reportbug** ou en envoyant un courrier électronique. Vous trouverez plus d'informations sur le système de suivi des bogues (BTS) et les moyens de l'utiliser dans la documentation de référence (disponible à /usr/share/doc/debian si vous avez installé doc-debian) ou en ligne sur le site du système de suivi des bogues (https: //bugs.debian.org/).

# **6.4 Contribuer à Debian**

<span id="page-43-0"></span>Il n'est pas nécessaire d'être un expert pour contribuer à Debian. En aidant les utilisateurs qui ont des problèmes sur les diverses listes (https://lists.debian.org/) d'assistance vous contribuez à la communauté. Identifier (et également résoudre) les problèmes liés au développement de la distribution en participant aux listes (https://lists.debian.org/) de développement est aussi très utile. Pour maintenir la grande qualité de la distribution Debian, signalez les bogues (https://bugs.debian. org/) et aidez les dévelop[peurs](https://lists.debian.org/) à les trouver et à les résoudre. L'application how-can-i-help vous aide à trouver des bogues signalés adaptés sur lesquels vous pouvez travailler. Si vous êtes plutôt un littéraire, vous vo[udrez](https://lists.debian.org/) peut-être contribuer plus activement en écrivant des documentations (https: //www.debian.org/doc/cvs) ou en traduisant (ht[tps://www.debia](https://bugs.debian.org/)n.org/international/) la documentation existante dans votre langue.

Si vous pouvez consacrer plus de temps, peut-être pouvez-vous gérer, au sein de Debian, un des logiciels de la grande collection des logiciels libres. Il est très important d'a[dopter ou de mai](https://www.debian.org/doc/cvs)ntenir les programmes qui font partie de Debian. La [base de](https://www.debian.org/international/) données sur le travail à faire et les futurs paquets (https://www.debian.org/devel/wnpp/) détaille ces informations. Si vous êtes intéressé par des groupes particuliers, alors il vous plaira peut-être de contribuer à certains sous-projets (https://www. debian.org/devel/#projects) de Debian, comme les portages vers des architectures particulières et les « Debian Pure Blends (https://wi[ki.debian.org/DebianPureBlends](https://www.debian.org/devel/wnpp/)) » pour les groupes d'utilisateurs particuliers, parmi bien d'autres.

Quelle que soit la manière dont vous travaillez dans la communauté d[u logiciel lib](https://www.debian.org/devel/#projects)re, en tant qu'utilisateur, programmeur, rédacteur ou traducteur, vous aidez la communauté. Contribuer est gratifiant, amusa[nt, et, en même temp](https://wiki.debian.org/DebianPureBlends)s, cela vous permet de rencontrer de nouvelles personnes et cela vous vous donne chaud au cœur.

# <span id="page-44-0"></span>**Chapitre 7**

# **Glossaire**

#### **ACPI**

Advanced Configuration and Power Interface (configuration avancée et interface de gestion d'énergie) **ALSA** Advanced Linux Sound Architecture (architecture avancée de gestion du son sous Linux) **APM** Advanced Power Management (gestion avancée de l'énergie) **BD** Disque Blu-ray **CD** Compact Disc (disque compact) **CD-ROM** Compact Disc Read Only Memory (mémoire en lecture seule sur disque compact) **DHCP** Dynamic Host Configuration Protocol (protocole de configuration dynamique des hôtes) **DNS** Domain Name System (système de gestion des noms de domaine) **DVD** Digital Versatile Disc (disque numérique multifonction) **GIMP** GNU Image Manipulation Program (programme de manipulation d'images GNU) **GNU** GNU's Not Unix (GNU n'est pas Unix) **GPG** GNU Privacy Guard (gardien de confidentialité GNU) **IDE** Integrated Drive Electronics (électronique de lecteur intégré) **LDAP** Lightweight Directory Access Protocol (protocole léger de gestion d'annuaire) **LILO** LInux LOader (programme d'amorce de Linux) **LSB** Linux Standard Base (normes de base de Linux) **LVM** Logical Volume Manager (gestionnaire de volumes logiques) **MTA** Mail Transport Agent (agent de transport de courrier électronique) **NBD** Network Block Device (périphérique de bloc réseau)

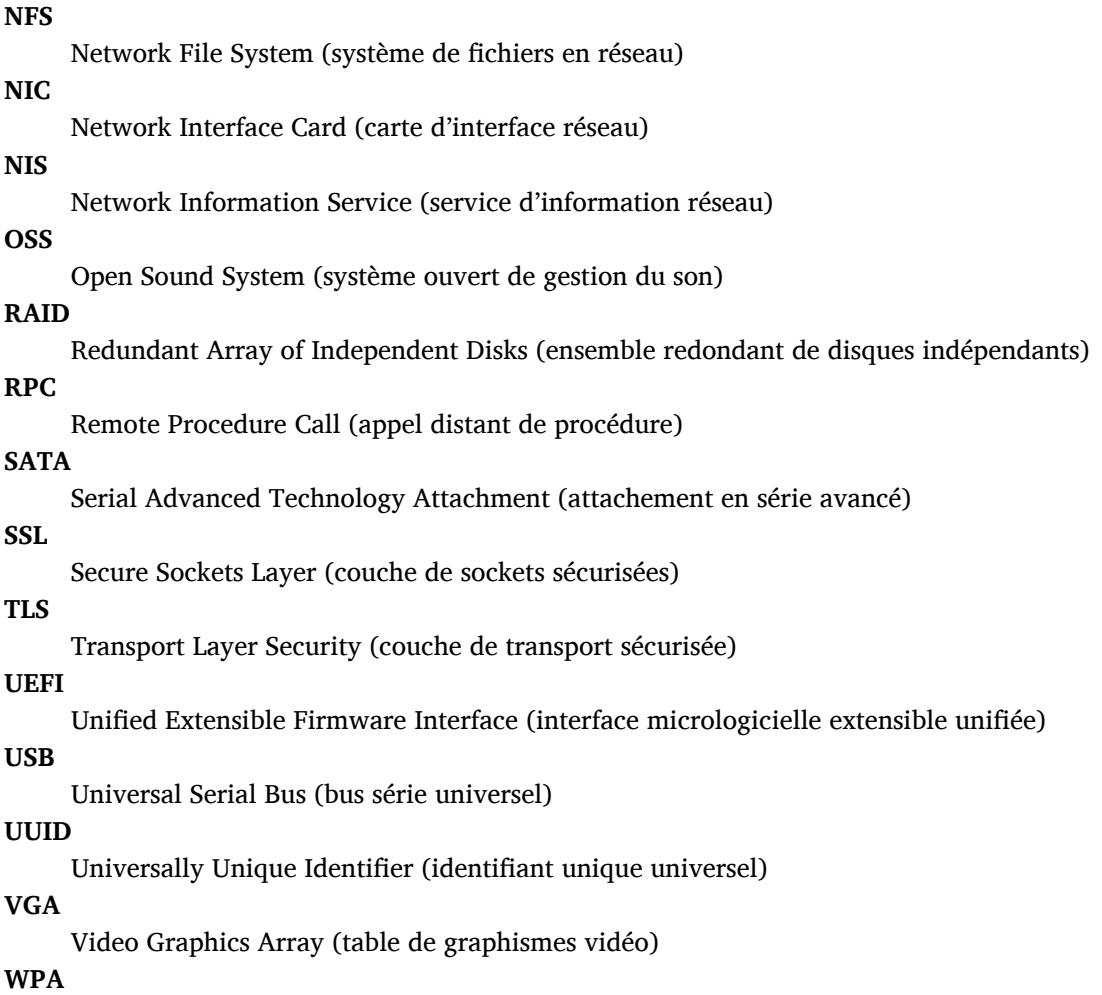

Wi-Fi Protected Access (réseau sans fil avec accès protégé)

# <span id="page-46-0"></span>**Annexe A**

# **Gérer le système Wheezy avant la mise à niveau**

Cette annexe contient des informations sur la façon de vous assurer que vous pouvez installer ou mettre à jour des paquets de Wheezy avant de faire une mise à niveau vers Jessie. Cela ne devrait être nécessaire que dans des situations spécifiques.

## **A.1 Mettre à niveau le système Wheezy**

En gros, cela n'est pas différent de toutes les autres mises à niveau de Wheezy qui ont déjà été faites. La seule différence est que vous devez tout d'abord vous assurer que la liste de paquets contient toujours des références à Wheezy comme expliqué en Section A.2 .

<span id="page-46-1"></span>Si vous mettez le système à niveau en utilisant un miroir Debian, il sera automatiquement mis à niveau vers la dernière version mineure de Wheezy.

# **A.2 Vérifier la liste de sources**

<span id="page-46-2"></span>Si l'une des lignes de /etc/apt/sources.list se réfère à « stable », c'est que Jessie est déjà « utilisé ». Ce n'est pas forcément ce que vous voulez si vous n'êtes pas encore prêt pour la mise à niveau. Si apt-get update a déjà été exécuté, vous pouvez encore revenir en arrière sans problème en suivant la procédure ci-dessous.

Si des paquets de Jessie ont déjà été installés, il n'y a probablement plus beaucoup d'intérêt à installer des paquets de Wheezy. Dans ce cas, vous devrez décider vous-même si vous voulez continuer ainsi ou non. Il est possible de revenir à des versions antérieures pour des paquets, mais cela n'est pas traité ici.

Ouvrez le fichier /etc/apt/sources.list avec votre éditeur favori (en tant que superutilis ateur) et recherchez une référence à « stable » dans toutes les lignes commençant par deb http: ou deb ftp:. Si vous en trouvez, changez stable en wheezy.

Si des lignes commencent par deb file:, vous devrez vérifier vous-même si l'emplacement auquel elles se réfèrent contient une archive de Wheezy ou de Jessie.

#### **IMPORTANT**

Ne changez pas les lignes qui commencent par  $\text{det} \, \text{cdrom}$ :. Faire cela invaliderait la ligne et vous devriez à nouveau exécuter **apt-cdrom**. Ne vous inquiétez pas si une ligne de source « cdrom » se réfère à « unstable ». C'est normal, bien que cela paraisse trompeur.

Si des modifications ont déjà été effectuées, sauvegardez le fichier et exécutez :

```
# apt-get update
```
pour rafraîchir la liste des paquets.

# **A.3 Supprimer les fichiers de configuration obsolètes**

Avant de mettre à jour le système vers Jessie, il est recommandé de supprimer les vieux fichiers de configuration (tels que les fichiers \*.dpkg-{new,old} dans /etc) du système.

# <span id="page-47-0"></span>**A.4 Mettre à niveau les anciens paramètres linguistiques régionaux vers UTF-8**

<span id="page-47-1"></span>Si le système utilise des paramètres linguistiques régionaux non basés sur UTF-8, vous êtes fortement encouragé à changer et utiliser des paramètres linguistiques régionaux compatibles UTF-8. Par le passé, certains bogues<sup>1</sup> ne se manifestaient que sur des systèmes n'utilisant pas des paramètres linguistiques régionaux compatibles UTF-8. Pour le bureau, de vilains correctifs dans les bibliothèques internes permettent d'utiliser ces anciens paramètres linguistiques régionaux, mais il ne sera plus possible à terme de les gérer correctement.

Pour config[ur](#page-47-2)er les paramètres linguistiques régionaux du système, vous pouvez exécuter la commande **dpkg-reconfigure locales**. Sélectionnez des paramètres linguistiques régionaux compatibles UTF-8 lors du choix du jeu de paramètres régionaux actifs par défaut pour le système. De plus, vous devriez examiner les paramètres linguistiques régionaux des utilisateurs et vous assurer que la configuration de leur environnement n'active pas d'anciens paramètres linguistiques régionaux.

<span id="page-47-2"></span><sup>1.</sup> Dans l'économiseur d'écran GNOME qui utilise des mots de passe avec des caractères non ASCII, la prise en charge de pam\_ldap ou même la possibilité de déverrouiller l'écran ne sont pas forcément fiables quand on n'utilise pas UTF-8. Le lecteur d'écran de GNOME est touché par le bogue nº 599197 (http://bugs.debian.org/599197). Le gestionnaire de fichiers Nautilus (ainsi que tous les programmes utilisant glib et probablement ceux utilisant Qt) suppose que les noms de fichiers sont en UTF-8 alors que l'interpréteur de commandes suppose qu'ils sont écrits avec l'encodage des paramètres linguistiques régionaux (« locales ») actuels. Pour un usage quotidien, les noms de fichiers non ASCII ne sont pas utilisables sur de telles installations. De plus, le lecteur d'écran gnome-orca (qui permet aux utilisateurs ayant une déficience visuelle d'accéder à l'environnement de bureau GNOME) réclame les paramètres lin[guistiques](http://bugs.debian.org/599197) régionaux UTF-8 depuis Squeeze ; avec un jeu de caractères ancien, il sera incapable de lire des informations de la fenêtre pour les éléments du bureau tels que le panneau Nautilus/GNOME ou le menu Alt-F1.

# **Annexe B**

# **Contributeurs des notes de publication**

De nombreuses personnes ont contribué aux notes de publication, notamment (liste non exhaustive) : Adam Di Carlo, Andreas Barth, Andrei Popescu, Anne Bezemer, Bob Hilliard, Charles Plessy, Christian Perrier, Daniel Baumann, David Prévot, Eddy Petrişor, Emmanuel Kasper, Esko Arajärvi, Frans Pop, Giovanni Rapagnani, Gordon Farquharson, Javier Fernández-Sanguino Peña, Jens Seidel, Jonas Meurer, Jonathan Nieder, Joost van Baal-Ilić, Josip Rodin, Julien Cristau, Justin B Rye, LaMont Jones, Luk Claes, Martin Michlmayr, Michael Biebl, Moritz Mühlenhoff, Niels Thykier, Noah Meyerhans, Noritada Kobayashi, Osamu Aoki, Peter Green, Rob Bradford, Samuel Thibault, Simon Bienlein, Simon Paillard, Stefan Fritsch, Steve Langasek, Steve McIntyre, Tobias Scherer, Vincent McIntyre et W. Martin Borgert.

Ce document a été traduit dans de nombreuses langues. Nos remerciements vont aux traducteurs ! Traduction française par : Thomas Vincent, Thomas Blein, Romain Doumenc, Steve Petruzzello, David Prévot, Simon Paillard, Christian Perrier, Jean-Luc Coulon, Philippe Batailler, Stéphane Blondon, Yannick Rhoelly, Frédéric Bothamy, Denis Barbier

# **Index**

#### **A**

Abiword, 4 Apache, 4

### **B**

BIND, 4 Blu-ray, [4](#page-9-2)

### **C**

Callig[ra,](#page-9-2) 4 CD, 4 Courier, [4](#page-9-2)

### **D**

Dia, [4](#page-9-2) DocBoo[k X](#page-9-2)ML, 2 DVD, 4

### **E**

Evol[ut](#page-9-2)ion, 4 Exim, [4](#page-9-2)

### **G**

GCC, 4 GNO[ME](#page-9-2), 4 GNUcash, 4 GNU[me](#page-9-2)ric, 4

## **K**

KDE, 4

### **L**

LibreOffice, 4 LXDE[,](#page-9-2) 4

## **O**

OpenSSH, 4

### **P**

packages apach[e2](#page-9-2), 27 apt, 2, 13, 14 apt-listchanges, 17 aptitude, 16, 22 base-pass[wd](#page-32-1), 33 bus[yb](#page-7-1)[ox,](#page-18-4) 3[6](#page-19-3) cryptsetup, 32, [36](#page-22-1) dblatex, 2 debian-g[ood](#page-21-0)i[es,](#page-38-2) 16 debian-k[erne](#page-41-1)l-handbook, 20 debian-sec[urity](#page-37-4)[-su](#page-41-1)pport, 5, 25 doc-debi[an](#page-7-1), 38 docbook-xsl, 2 dpkg, 2 ffmpeg, 23 games-cont[ent-](#page-43-1)dev, 6 ganet[i,](#page-7-1) 35 gcc, 5

grub-pc, 34 hardening-wrapper, 22 how-can-i-help, 38 initramfs-tools, 10, 20, 21 libjpeg-p[rog](#page-39-4)s, 23 libjpeg-turbo-pr[ogs](#page-43-1), [23](#page-27-3) libreoffice, 23 libv8-3.14, 25 linux-image-\*, [20](#page-28-1) linux-image-amd64, [20](#page-28-1) linux-sourc[e,](#page-28-1) 20 localepurge, [1](#page-30-5)[6](#page-25-5) mediawiki, 25 mplayer, 23 mplayer2, 23 mpv, 23 needrestart, [5](#page-30-5) nodejs, 2[5](#page-28-1) openjdk-6[-\\*,](#page-28-1) 23 openj[dk-](#page-28-1)7-\*, 23 openoffice.o[rg](#page-10-3), 23 openss[h-se](#page-30-5)rv[er,](#page-28-1) 26 perl, 35 php-horde, 6 plymouth, 29, [34](#page-28-1) popularity-cont[est,](#page-31-3) 16 post[gres](#page-40-4)ql-9.1, 22 postgresql-[9.4](#page-11-6), 22 postgresql-[plp](#page-34-2)[erl-](#page-39-4)9.[1,](#page-21-0) 22 puppetmaster, [26](#page-27-3) python3.2, 23 python3.4, 23 release-notes, [1](#page-31-3) ruby, 23 ruby1.8, 2[3](#page-28-1) ruby1.9.1, [23](#page-28-1) ruby2.1, 23 squid, [23](#page-28-1) squid3, [23](#page-28-1) systemd, 5, [29](#page-28-1), 31, 34 systemd-[shi](#page-28-1)m, 28 syste[md-s](#page-28-1)ysv, 5, 28, 30 sysvinit, [5,](#page-28-1) 11, 30 sysvinit-[cor](#page-10-3)[e,](#page-34-2) [2](#page-33-4)[8,](#page-36-3) 3[0](#page-39-4) tinc, 11 udev, 20 upgrade-[re](#page-10-3)[por](#page-16-3)[t](#page-33-4)[s,](#page-35-4) [1](#page-33-4) upstart, 28 xmlr[off,](#page-16-3) 2 xsltpr[oc,](#page-25-5) 2 Perl, 4 PHP, 4 Postfix, 4 Post[gre](#page-9-2)SQL, [4](#page-7-1)

### **X**

Xfce, 4